# MIS 5208 - Data Analytics for IT Auditors and Cybersecurity

Lab 01: Install ACL

Ed Ferrara, MSIA, CISSP TUG05176@temple.edu

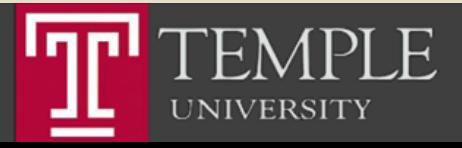

# Mission and Learning Objectives

- **EXECUTE:** Understand how to organize and analyze control data
- **Understand the principles of** transaction-oriented data, and how to store and retrieve data for data sources.
- **Understand methods to identify ways** in which perpetrators compromise data to affect fraud.
- **EXECUTE:** Identify and compare sources and methods of capturing data throughout a business process.
- Use data mining techniques to identify associations and trends among data.
- Apply data mining techniques to examine control efficacy.
- **EXECUTE:** Integrate data across multiple sources, transforming it into a single view.
- **Understand and select appropriate** data visualization techniques to effectively communicate the results of an analysis effort.
- Communicate analysis results to stakeholders for ongoing quality assurance and process improvement.

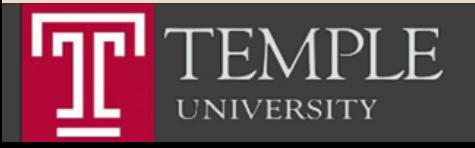

# Presentations

- **Example 1** Later in the course you will be asked to present your lab findings on a selective  $basis$  – either individually or as a group
- **EXEDE:** Ideas and proposals in business are now typically communicated via "decks". Often these decks are not even presented in the formal sense, they just get emailed to the recipient. You need to learn how to communicate your ideas using decks. This is an important skill. You can be the best analyst in the world but if you cannot get your ideas across...
- **EXECT:** Writing skills are important but we tend to overemphasize correct grammar and form - not necessarily simple and direct communication  $-$  the essence of creating good decks.
- **Each slide in your deck should be crafted** just like you would craft a canvas of a painting!
- **The Cognitive Style of PowerPoint by** Edward Tufte (34 Pages)
- **Presentation Skills Video:** https://www.youtube.com/watch?v=ayxf blOyUBY (3:56)
- **Presentation Skills Video:** https://www.youtube.com/watch?v=VVp 8UGjECt4 (5:20)
- **Presentation Skills Video:** https://www.youtube.com/watch?v=whT  $wjG4ZIJg(7:18)$

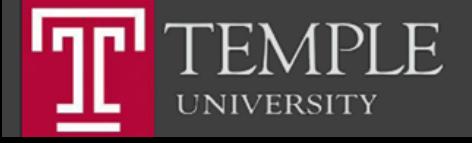

#### **Install ACL**

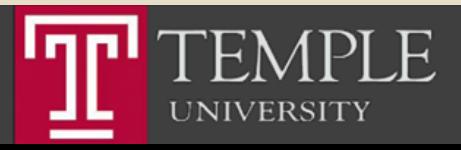

# Install ACL

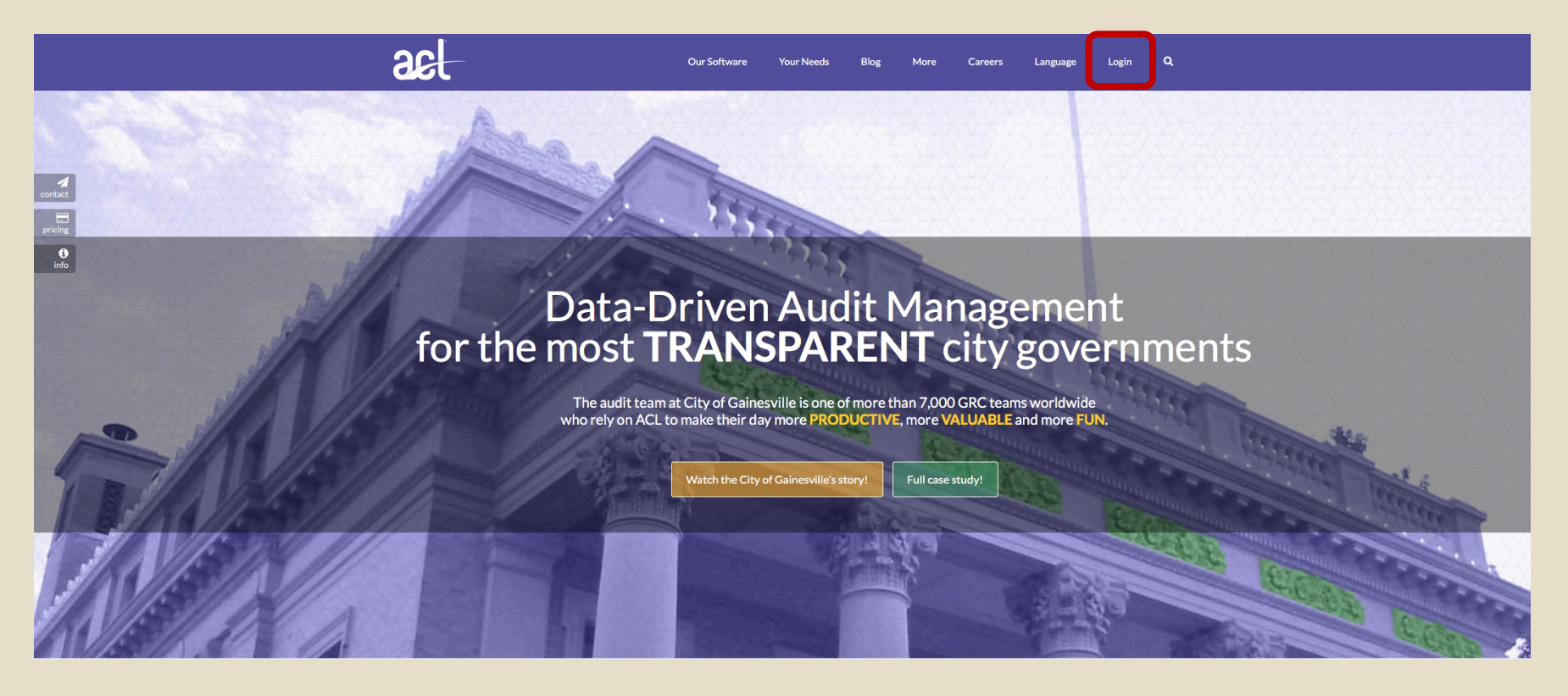

- **Use the link that I sent you** using your Temple email ID.
- § TUx99999

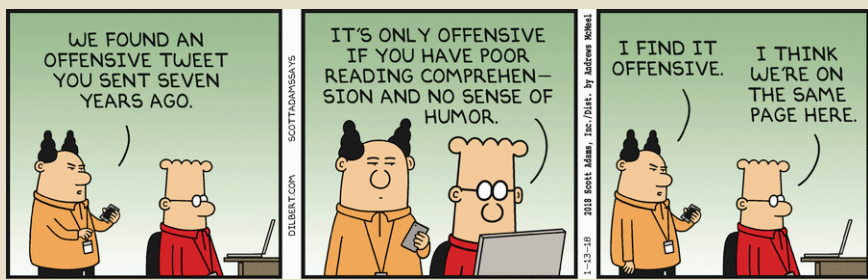

Source: http://dilbert.com/strip/2018-01-13

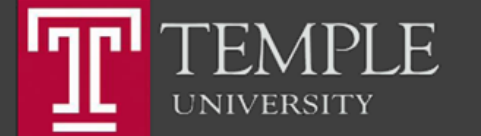

## ACL Login Screen

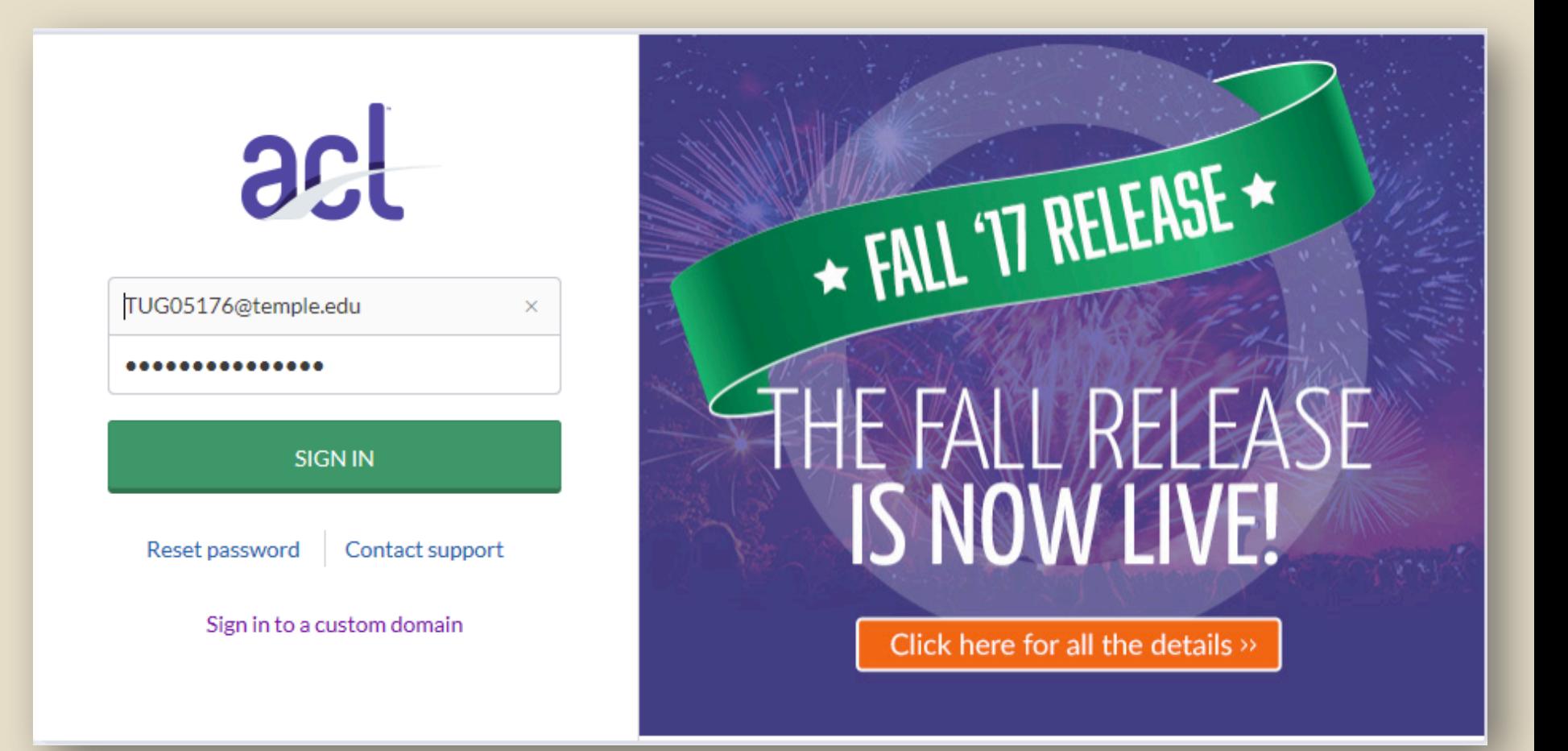

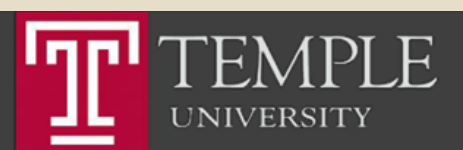

Temple University - EDUC

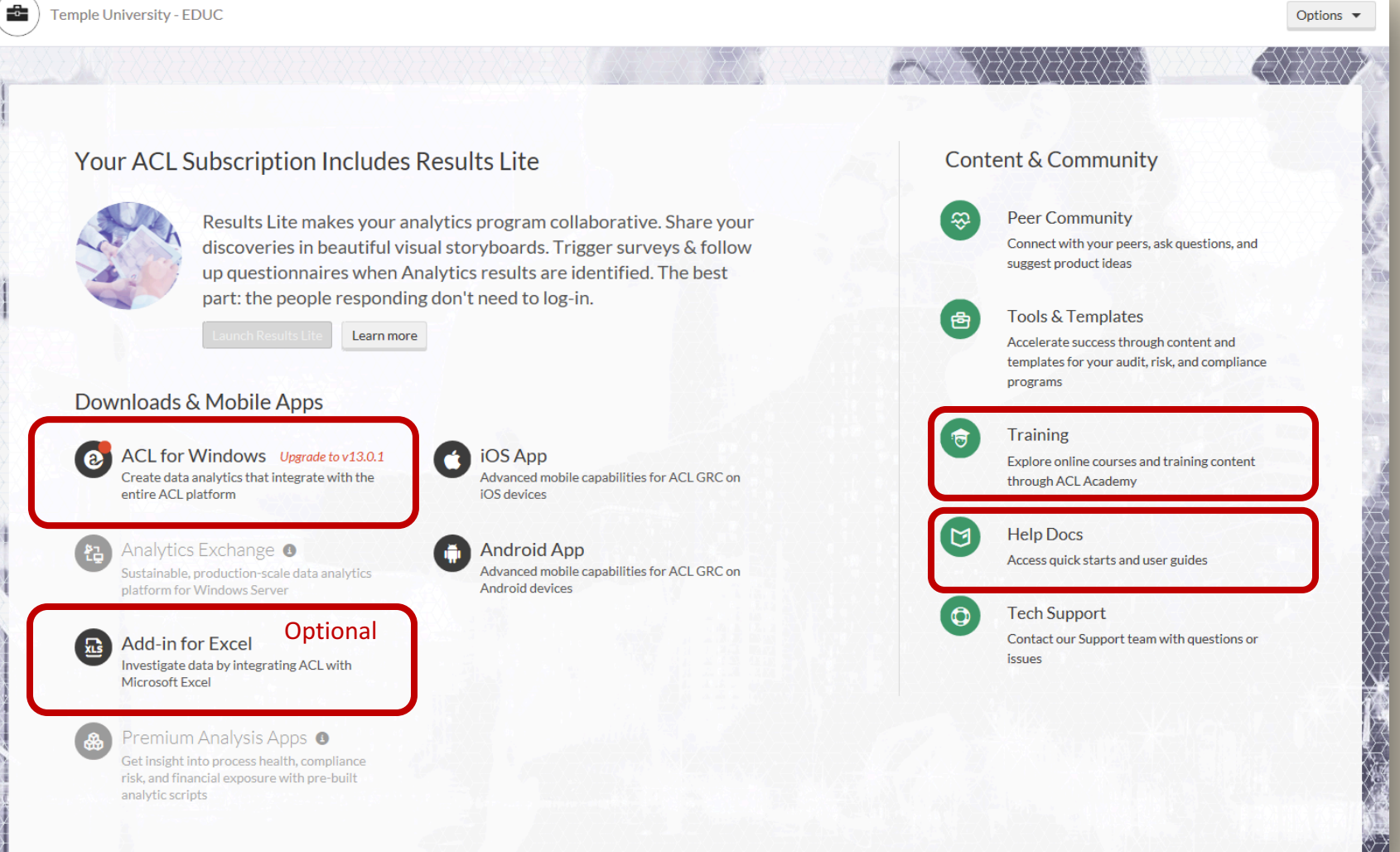

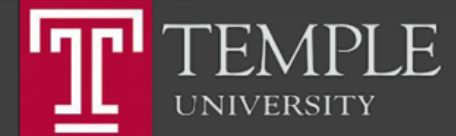

# Step 1: Install the ACL Program

Temple University - EDUC

-6-

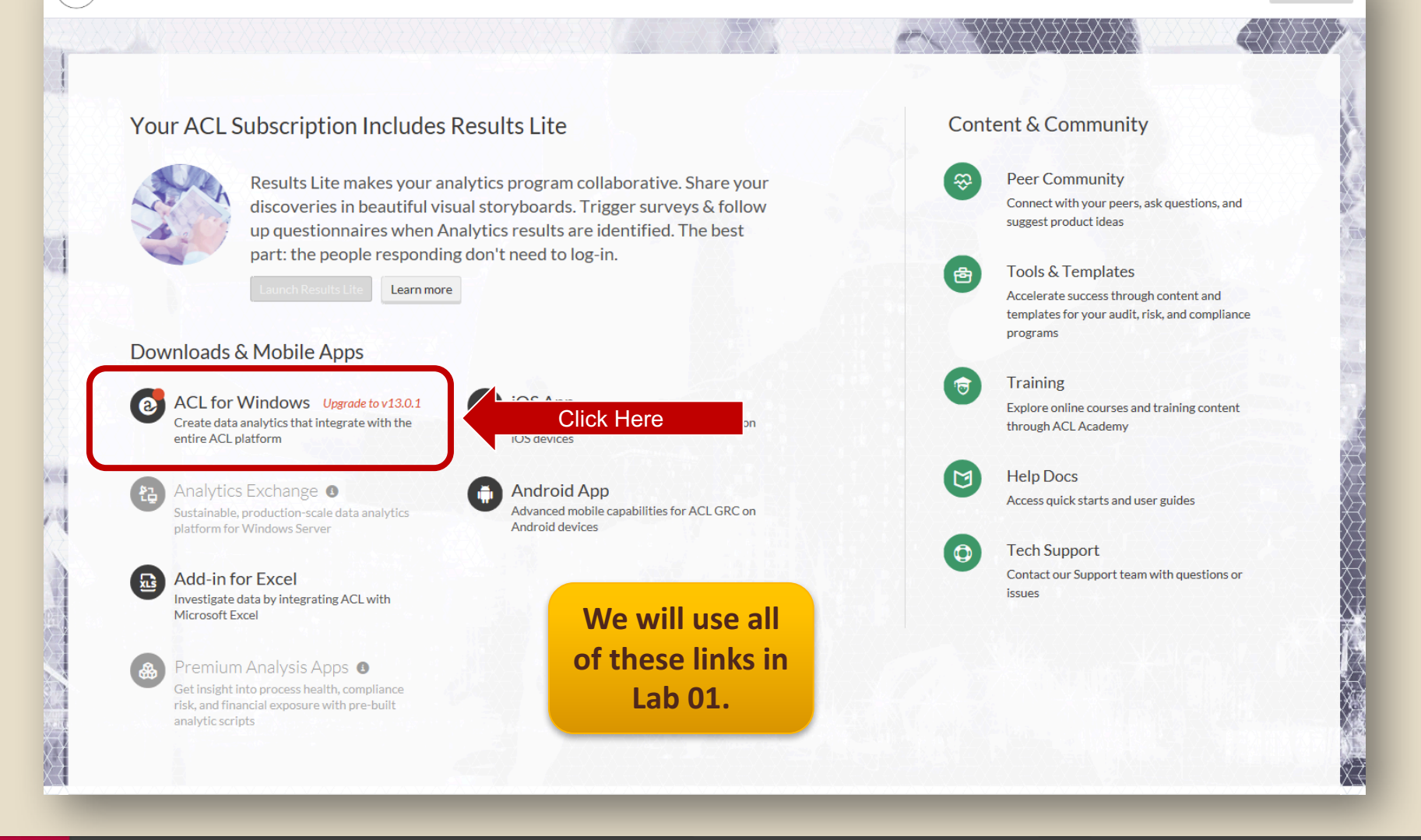

Options  $\blacktriangledown$ 

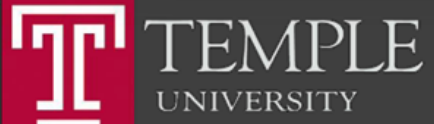

# Download & Install ACL

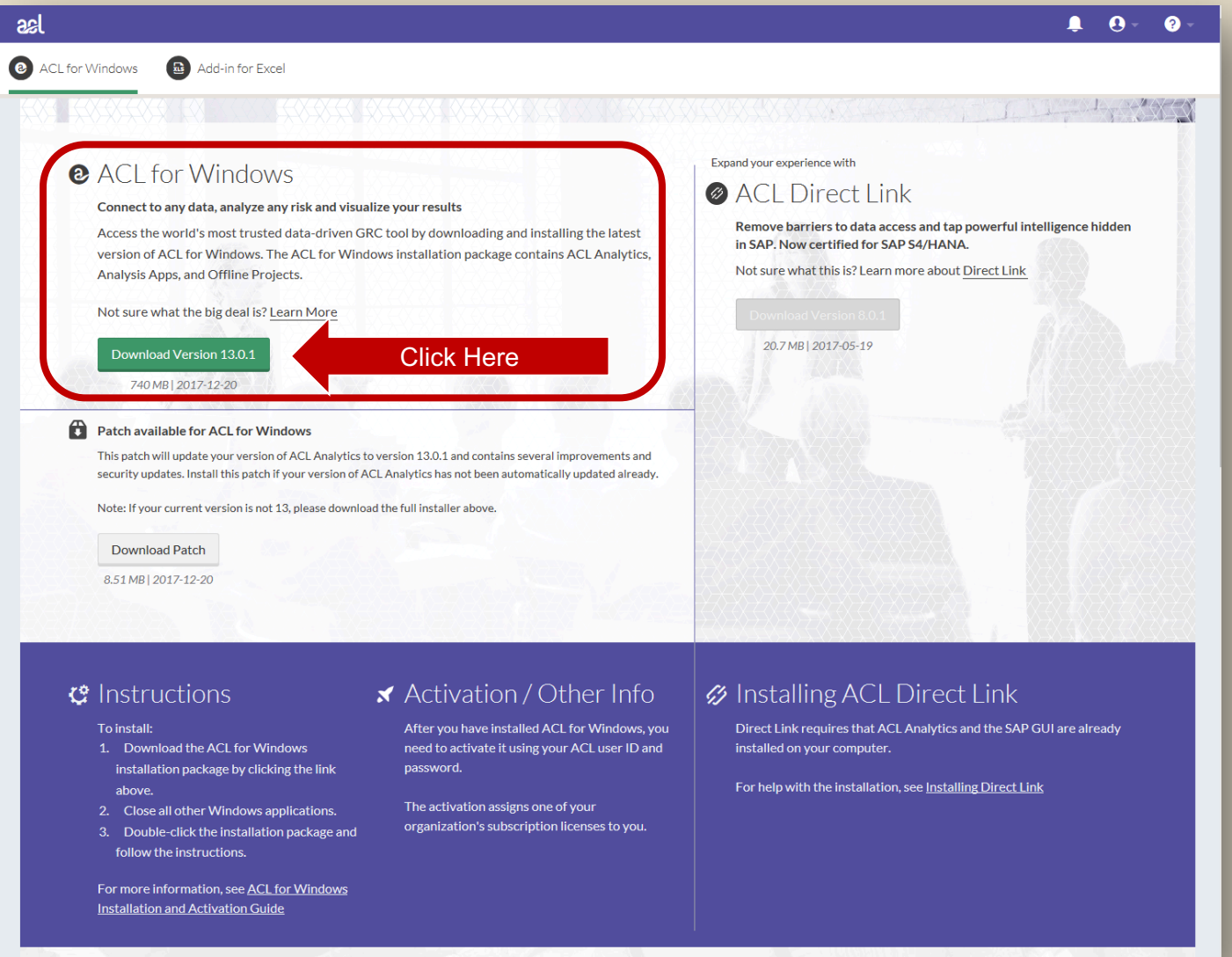

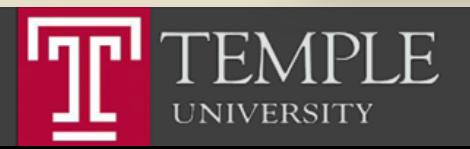

## Run the Installer

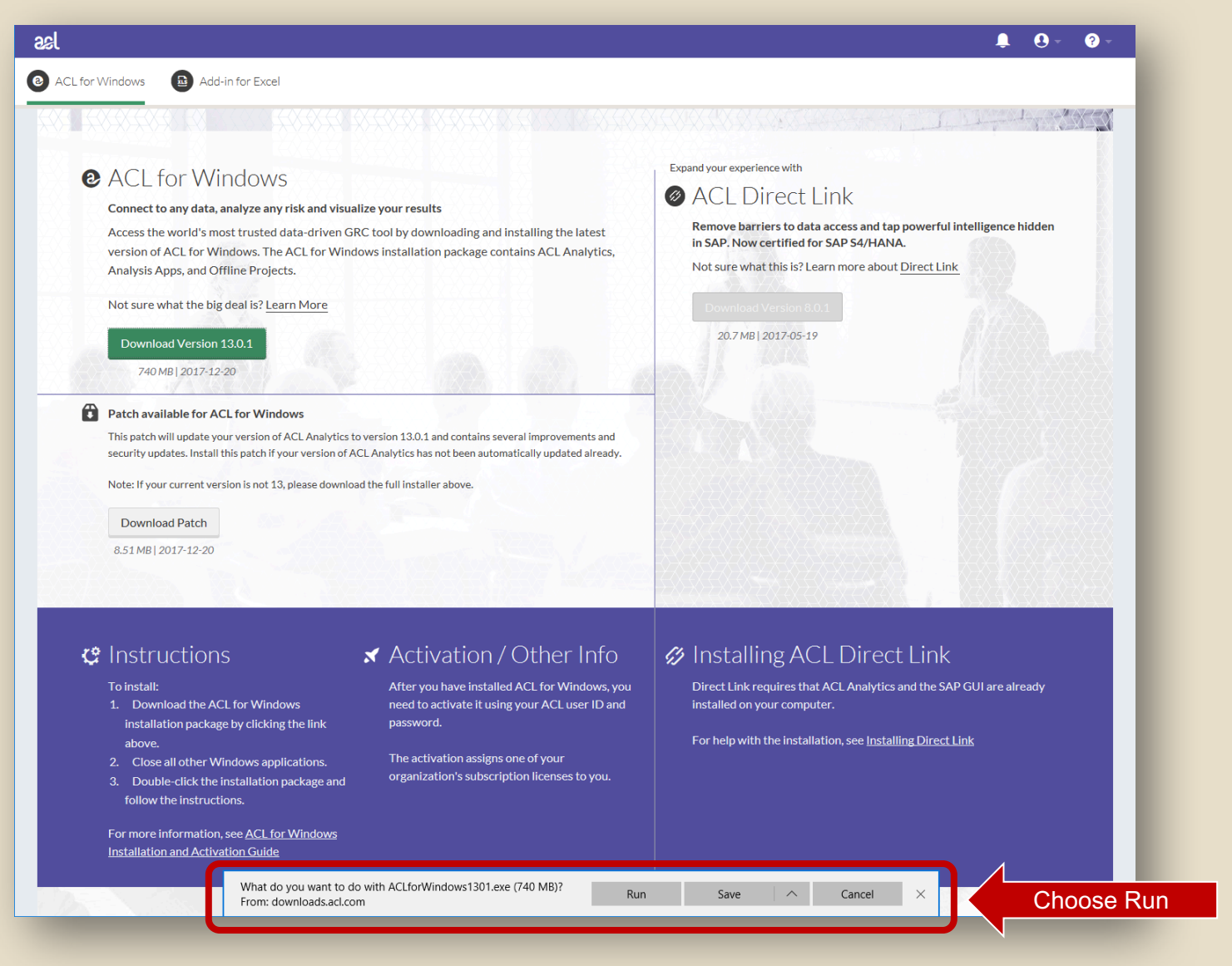

F EN **UNIVERSITY** 

#### Run the Installer

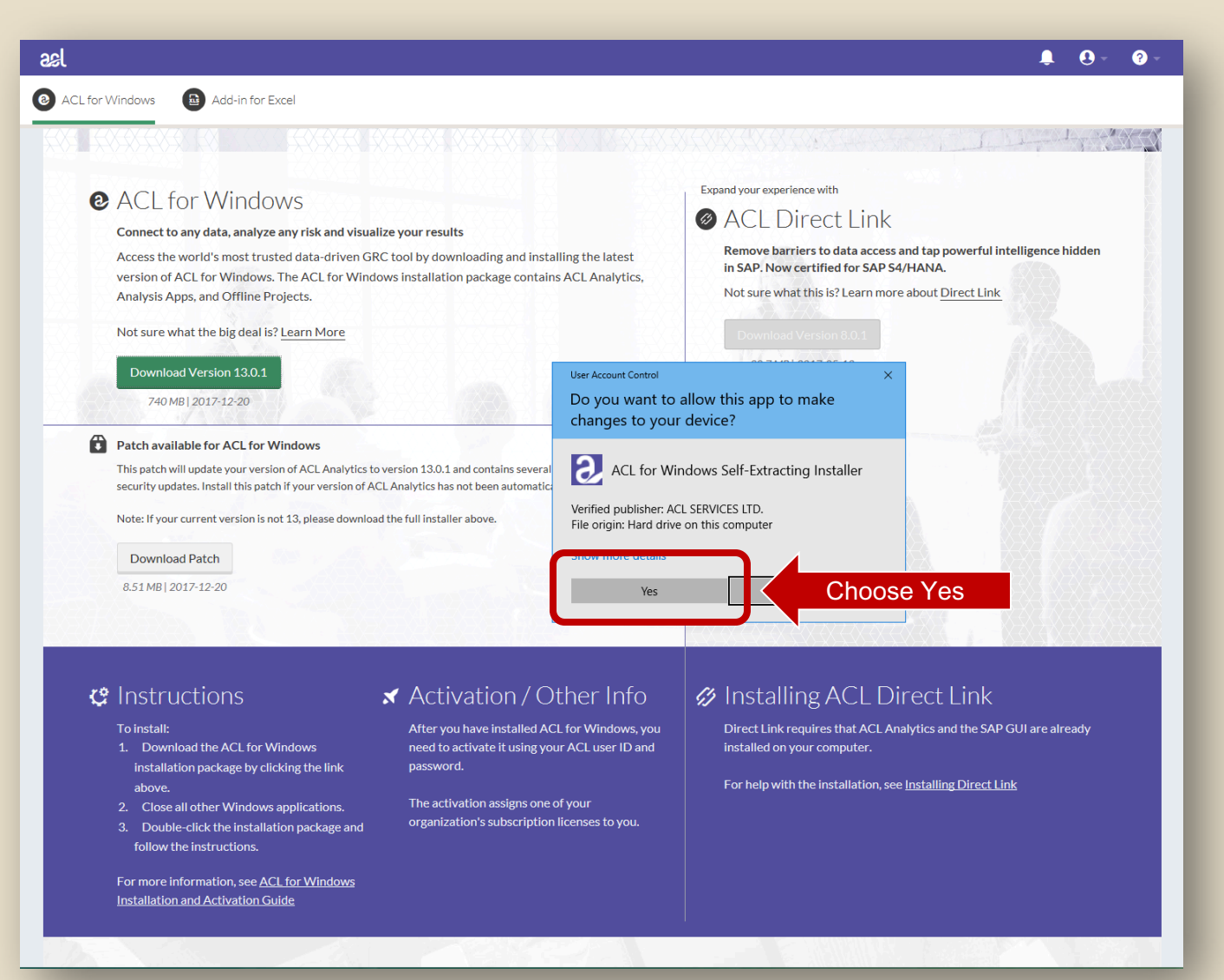

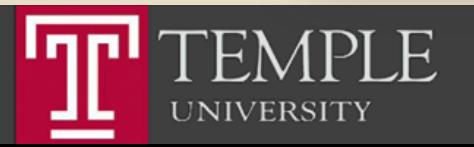

#### Run the Installer

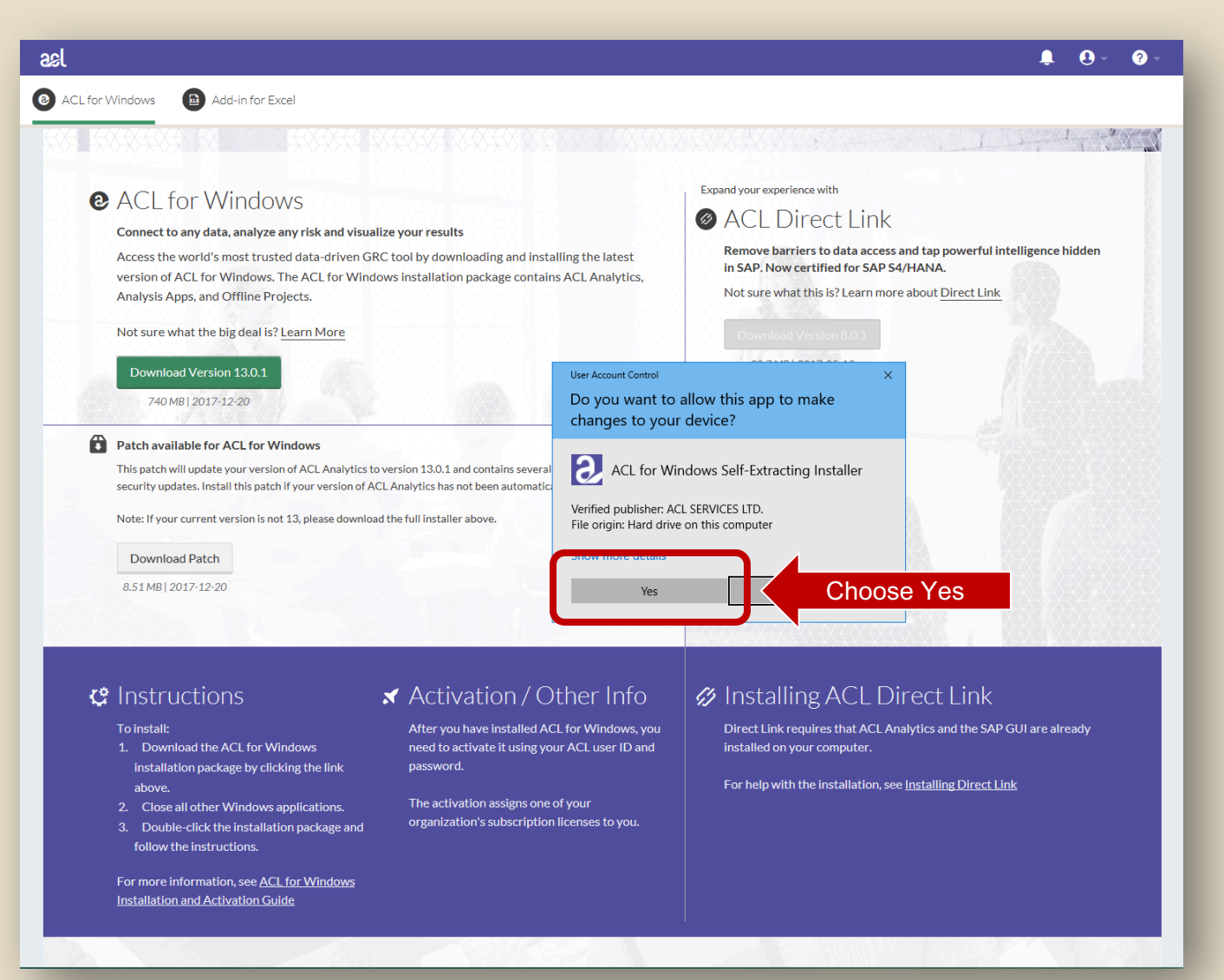

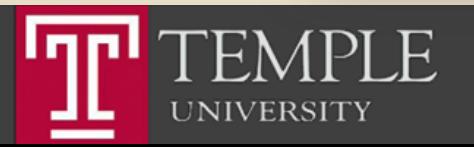

#### Choose Language

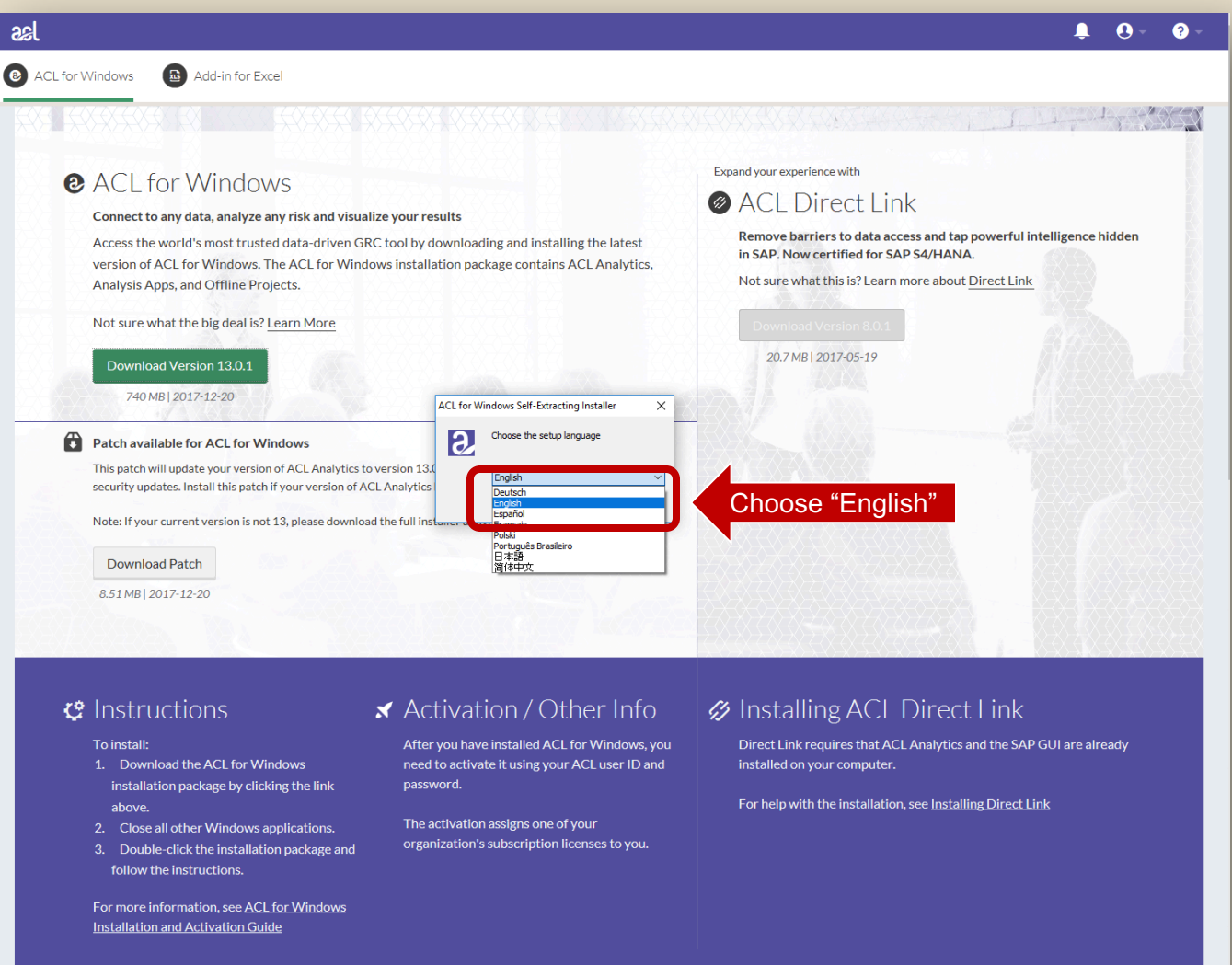

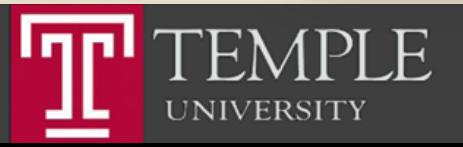

#### Choose Language

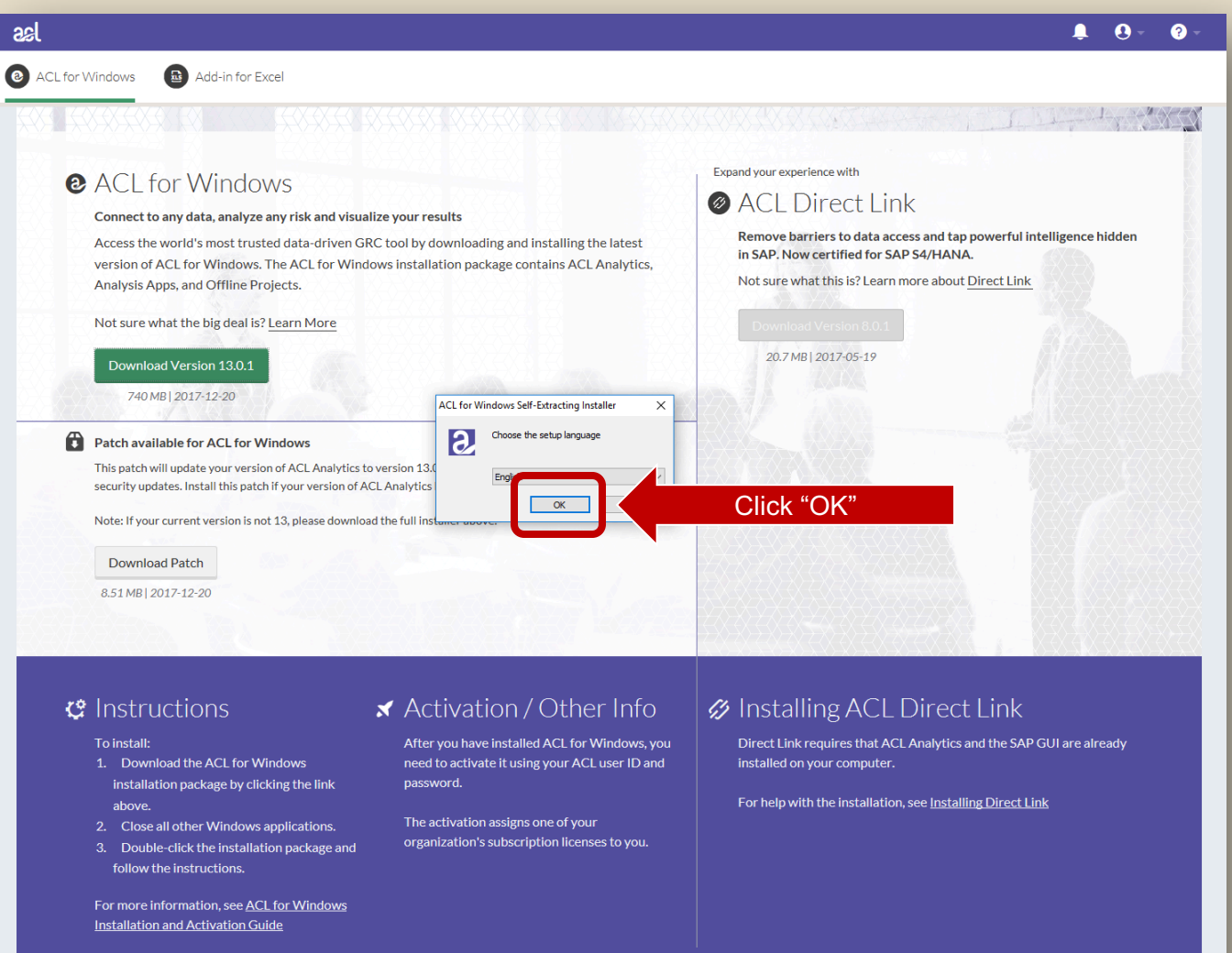

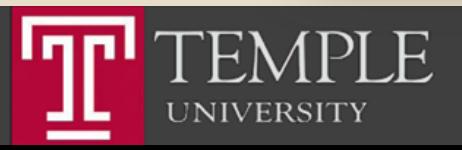

#### Choose Extraction Location

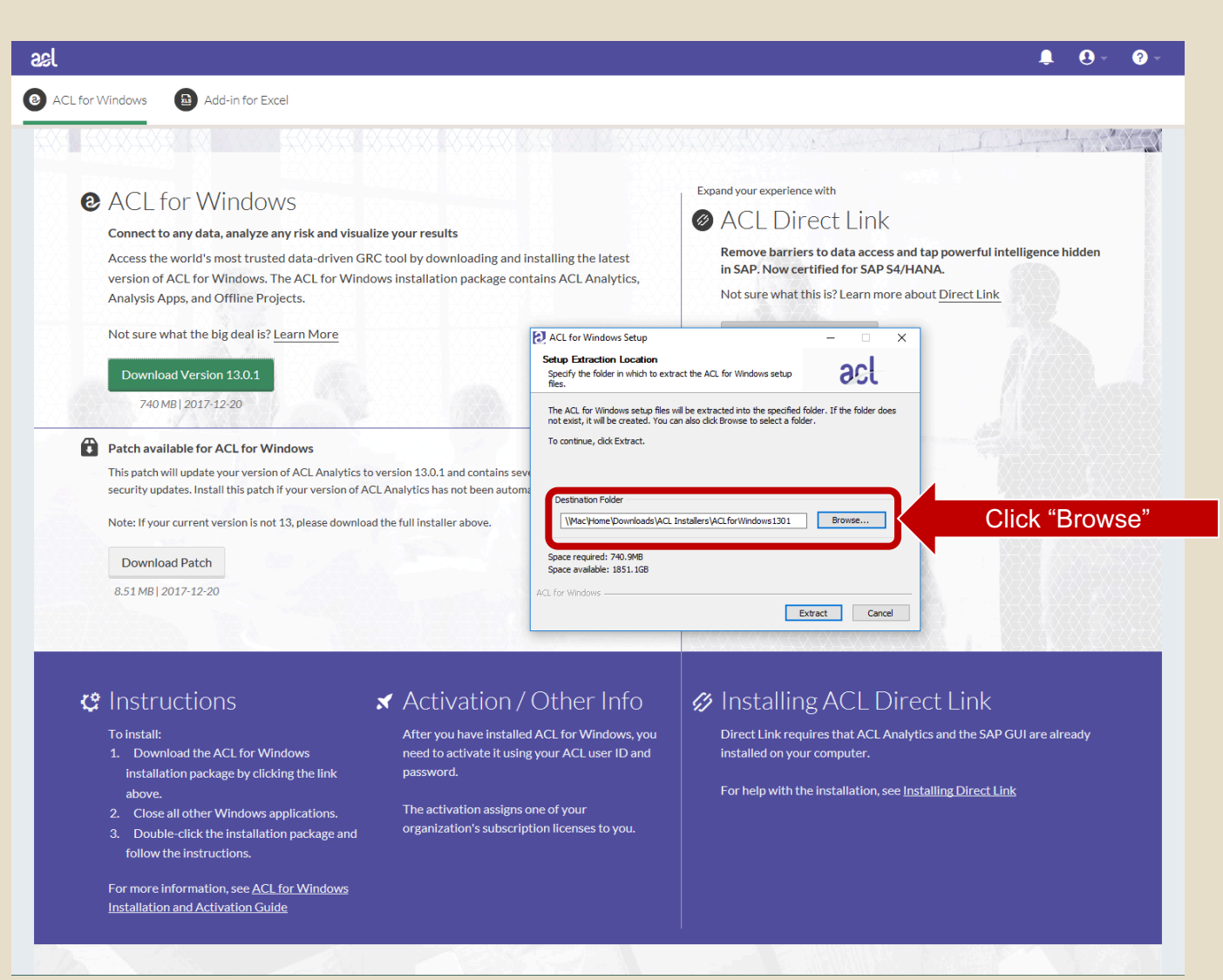

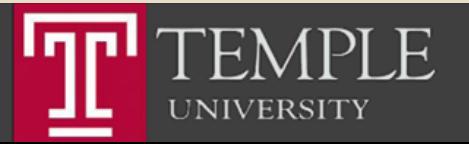

# Choose Desktop (or another local location)

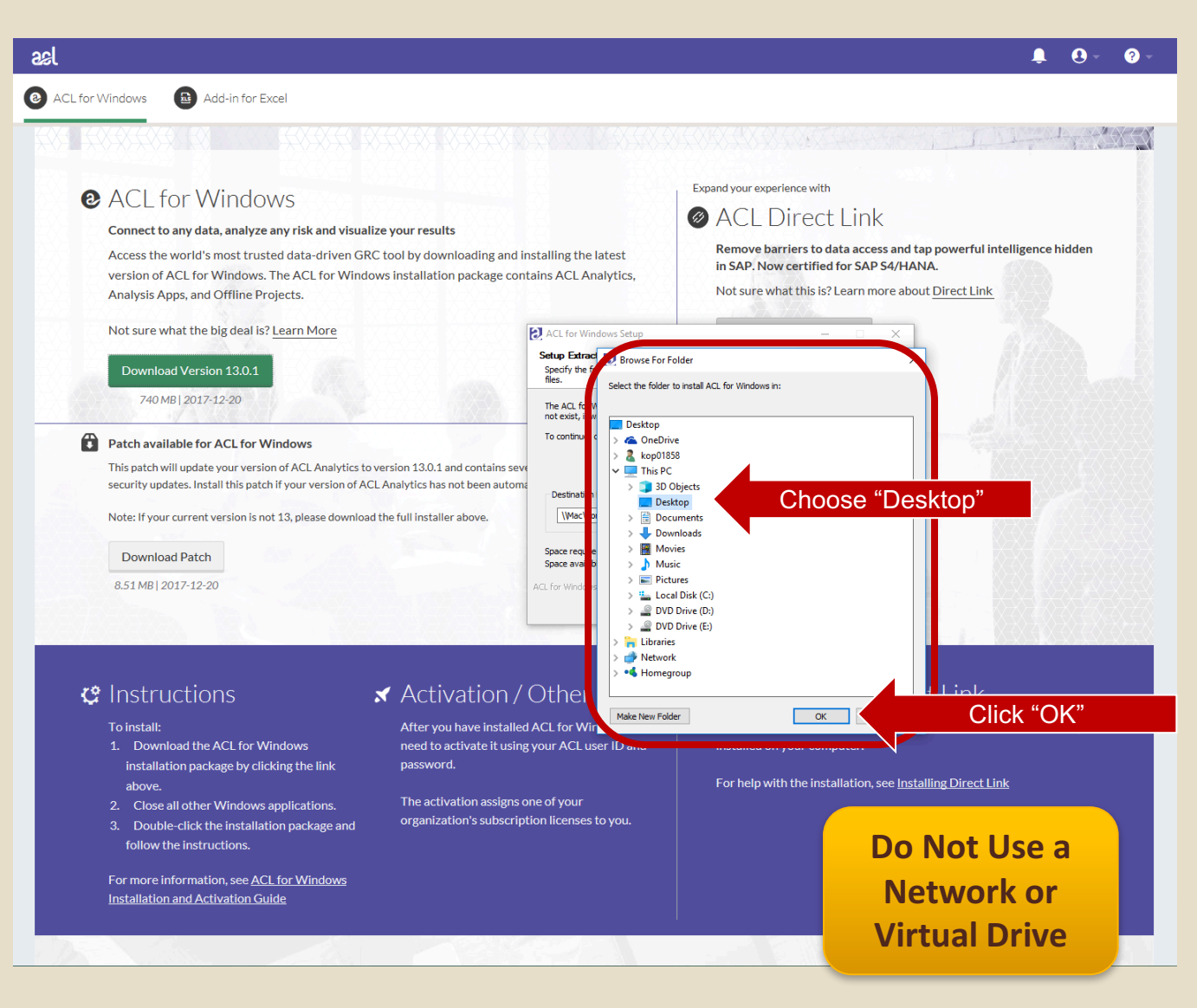

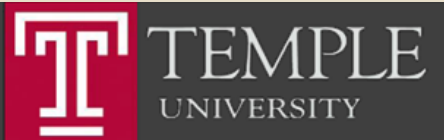

# Choose Desktop (or another local location)

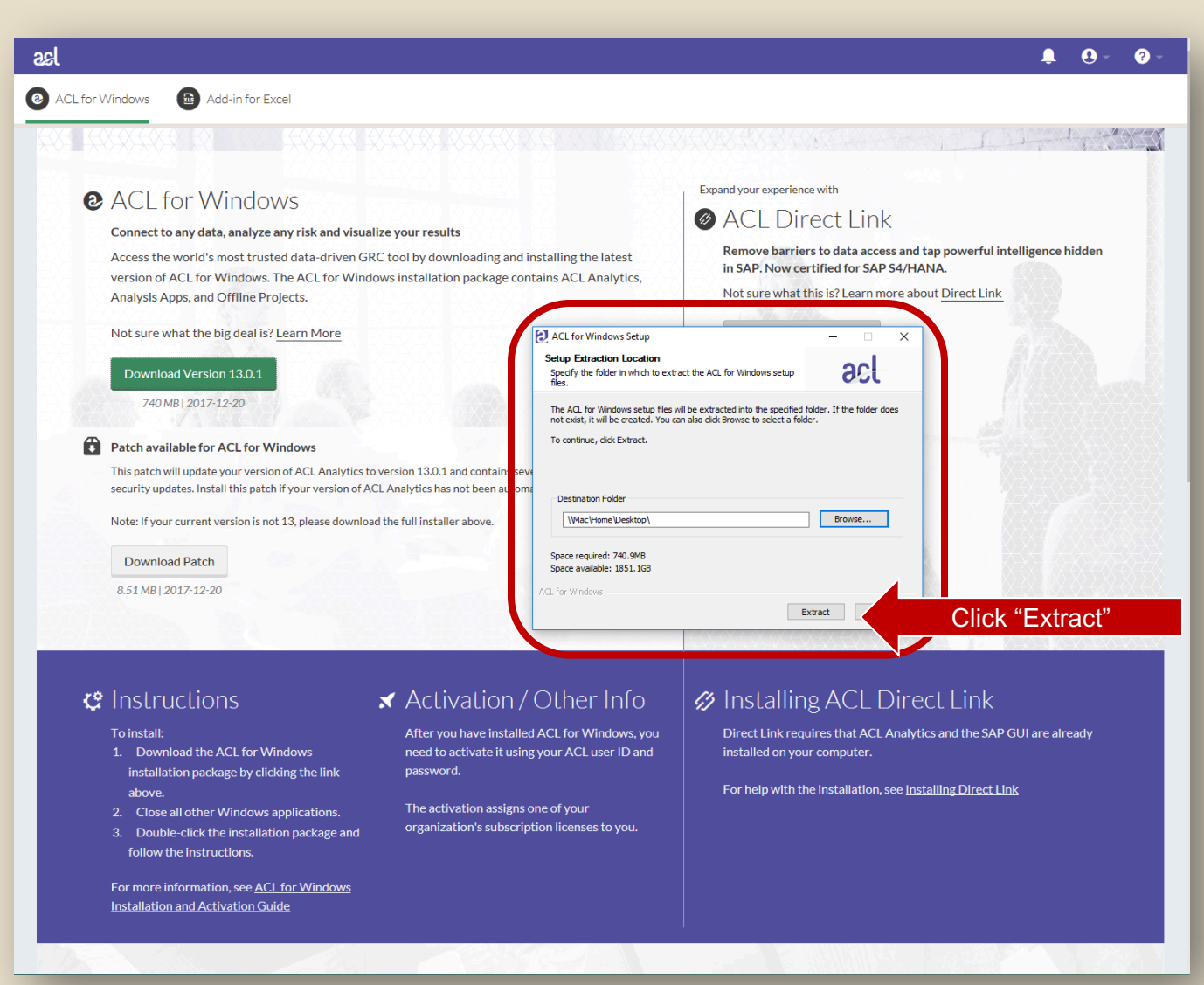

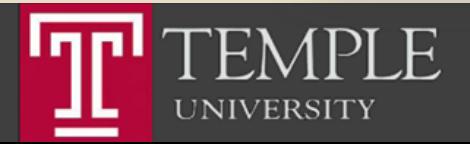

# Begin Installation

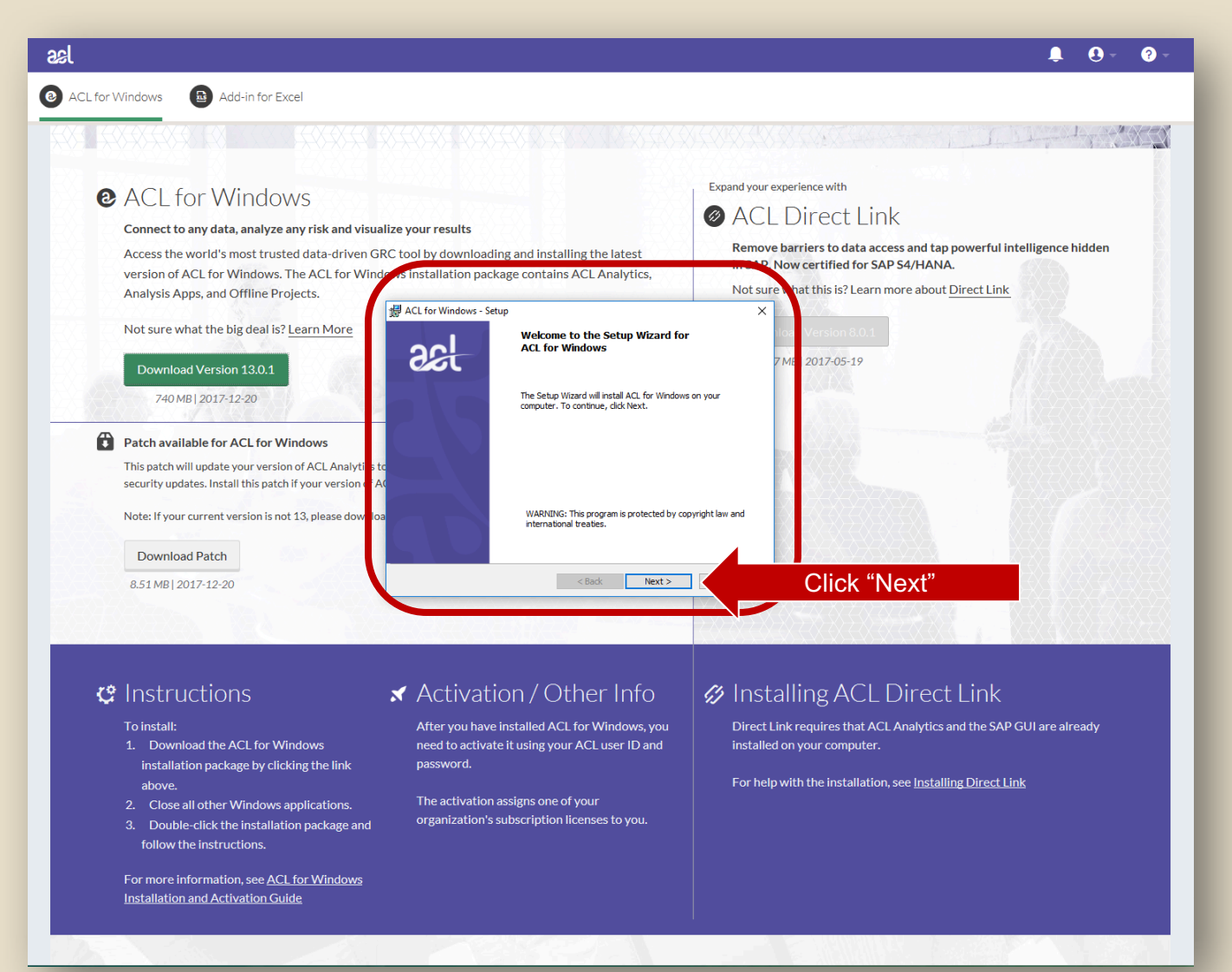

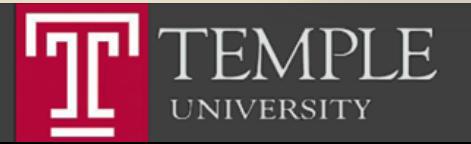

#### Accept the License Agreement

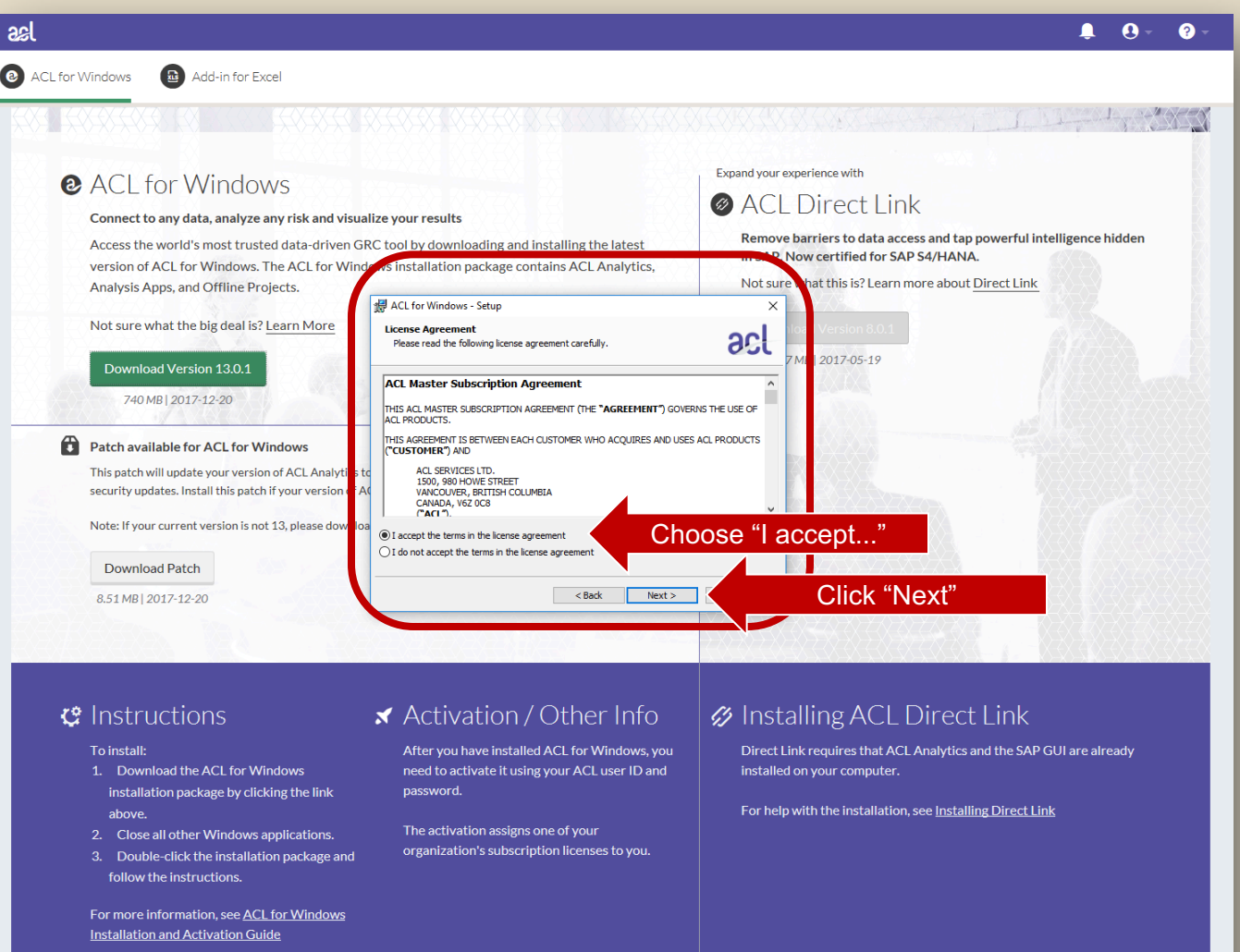

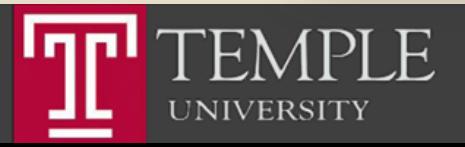

## Install the Non-Unicode Version

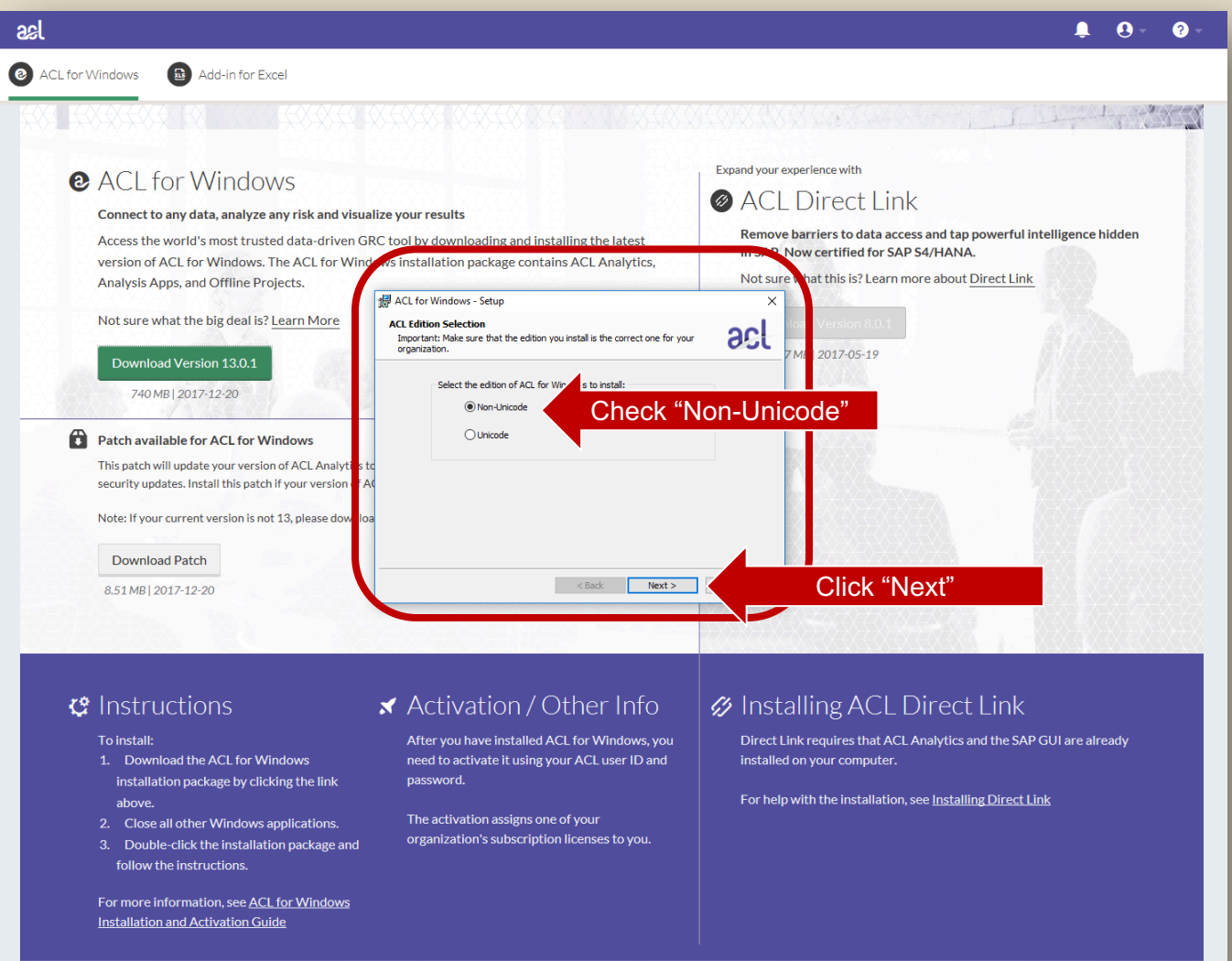

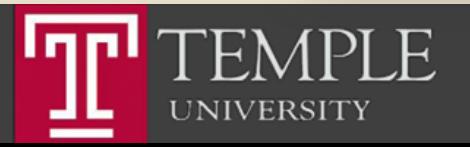

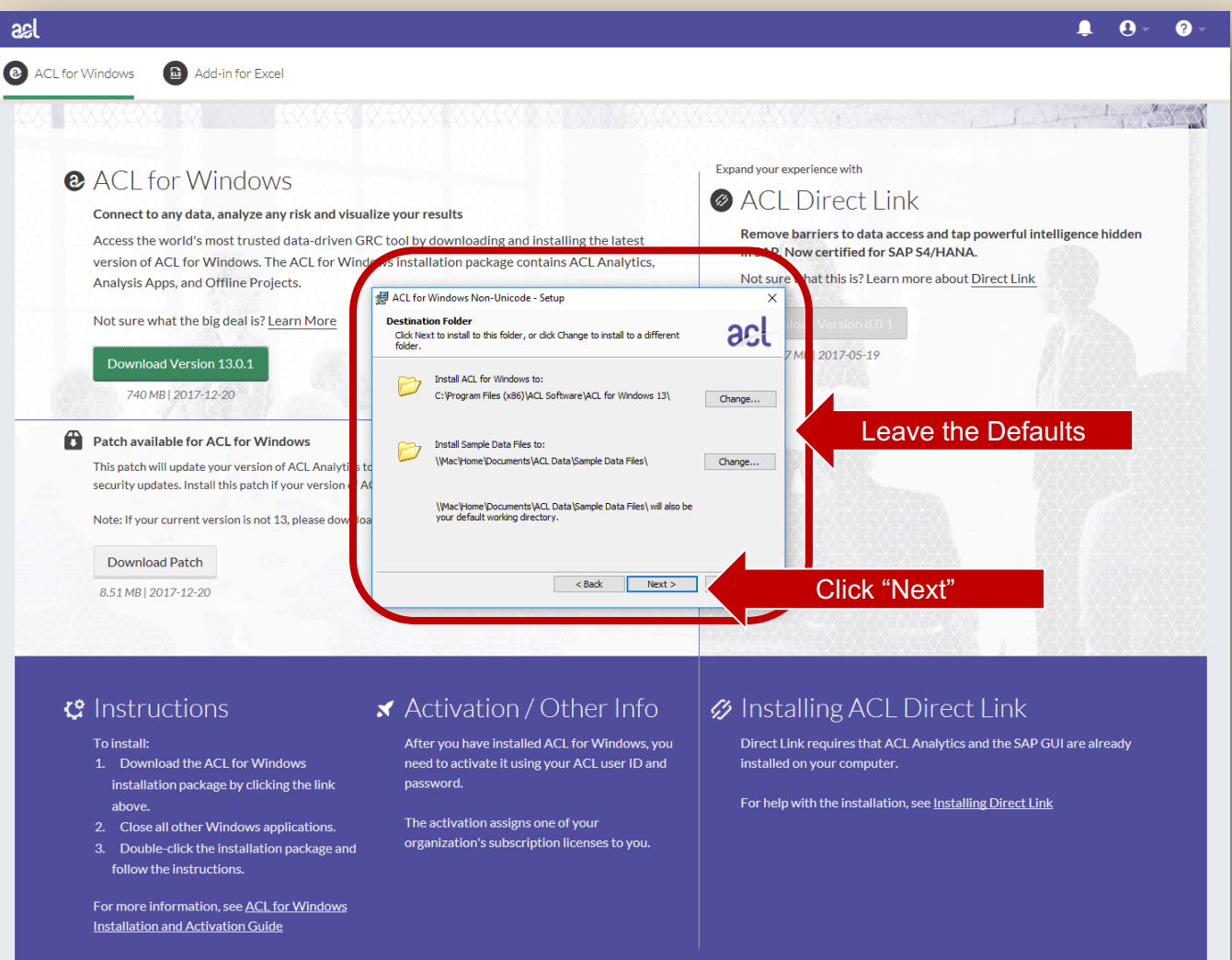

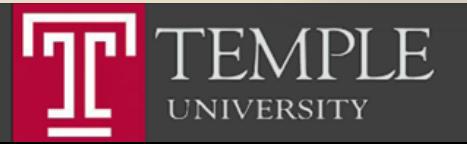

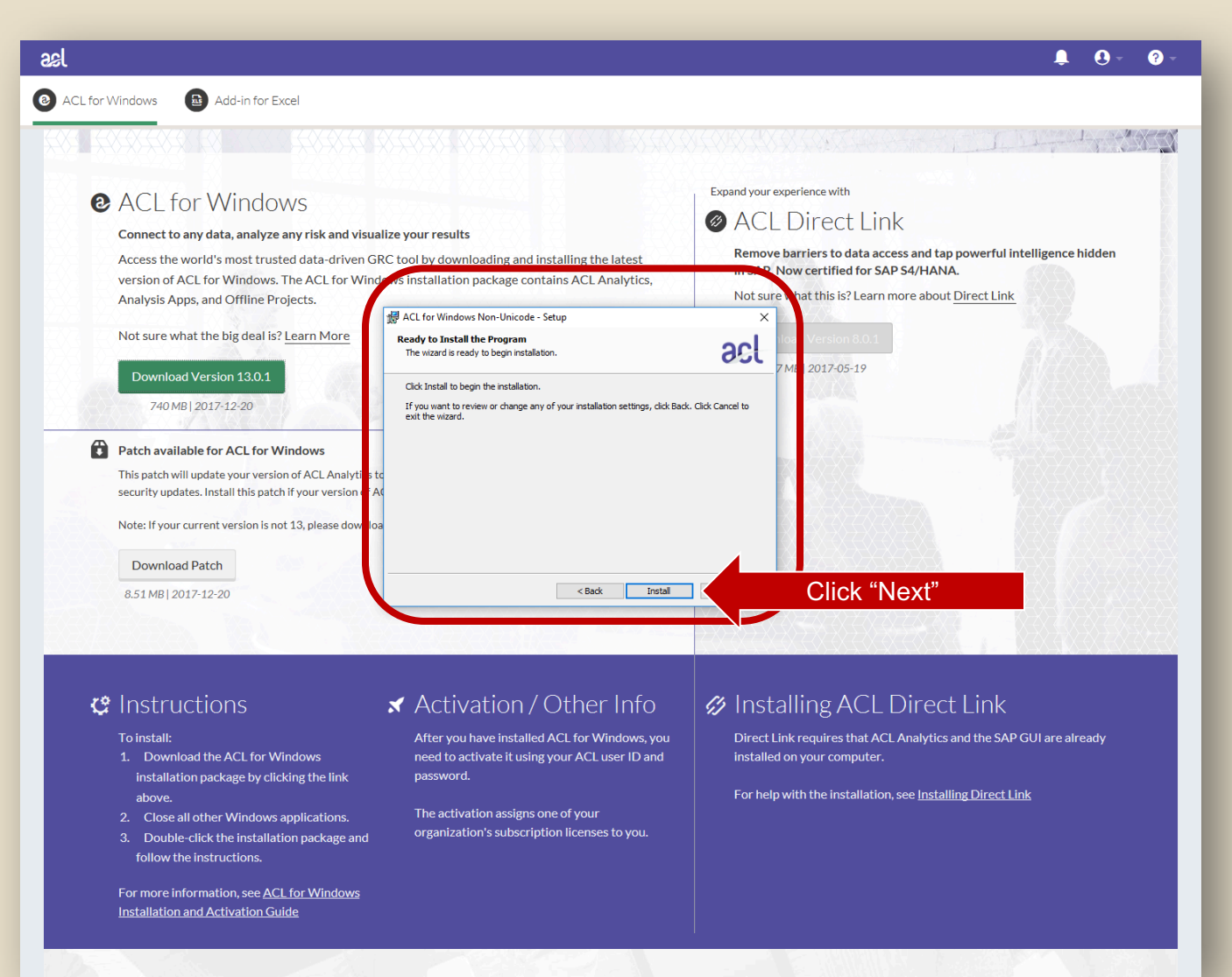

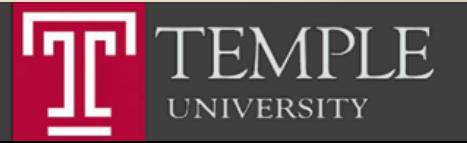

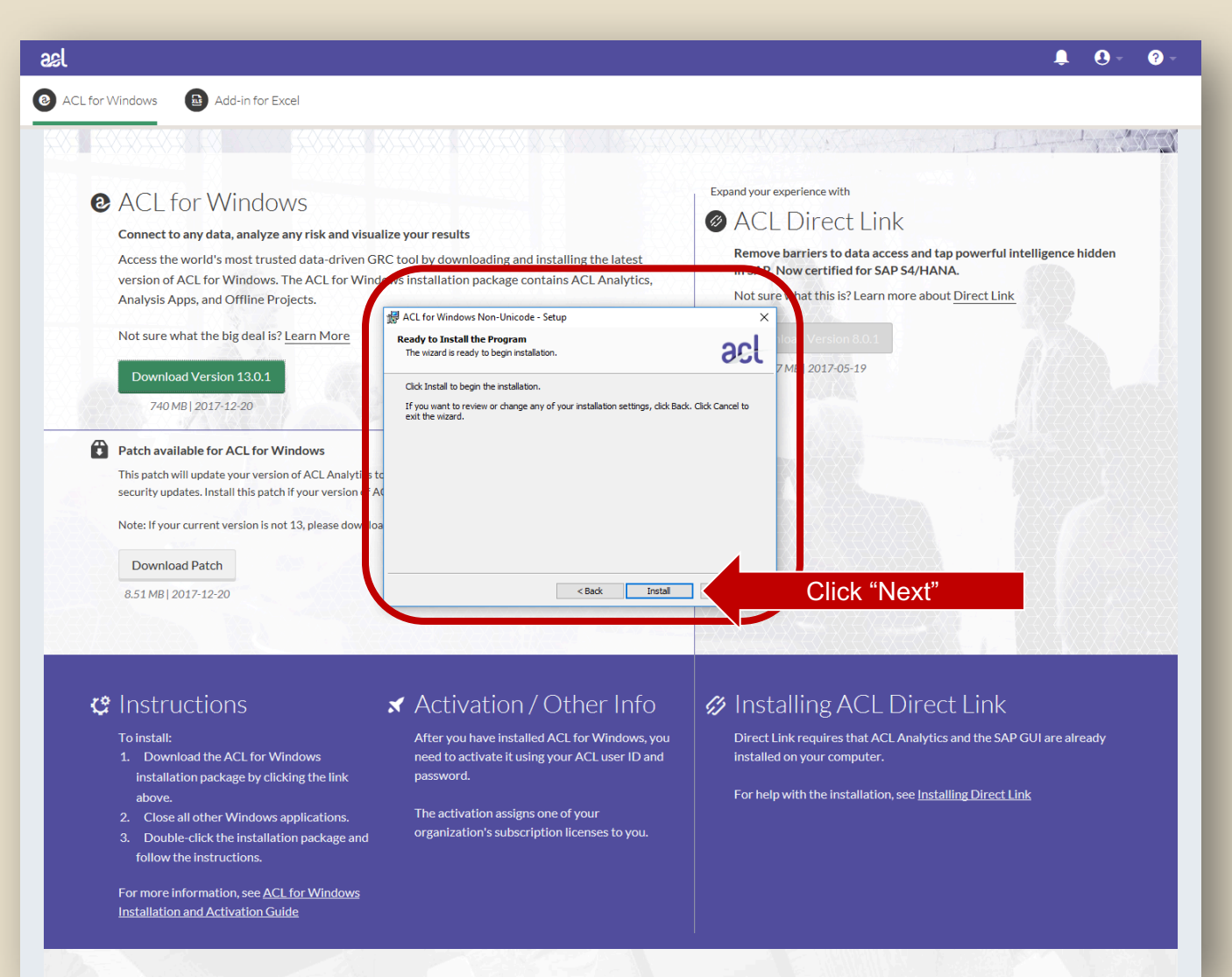

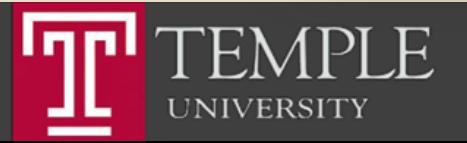

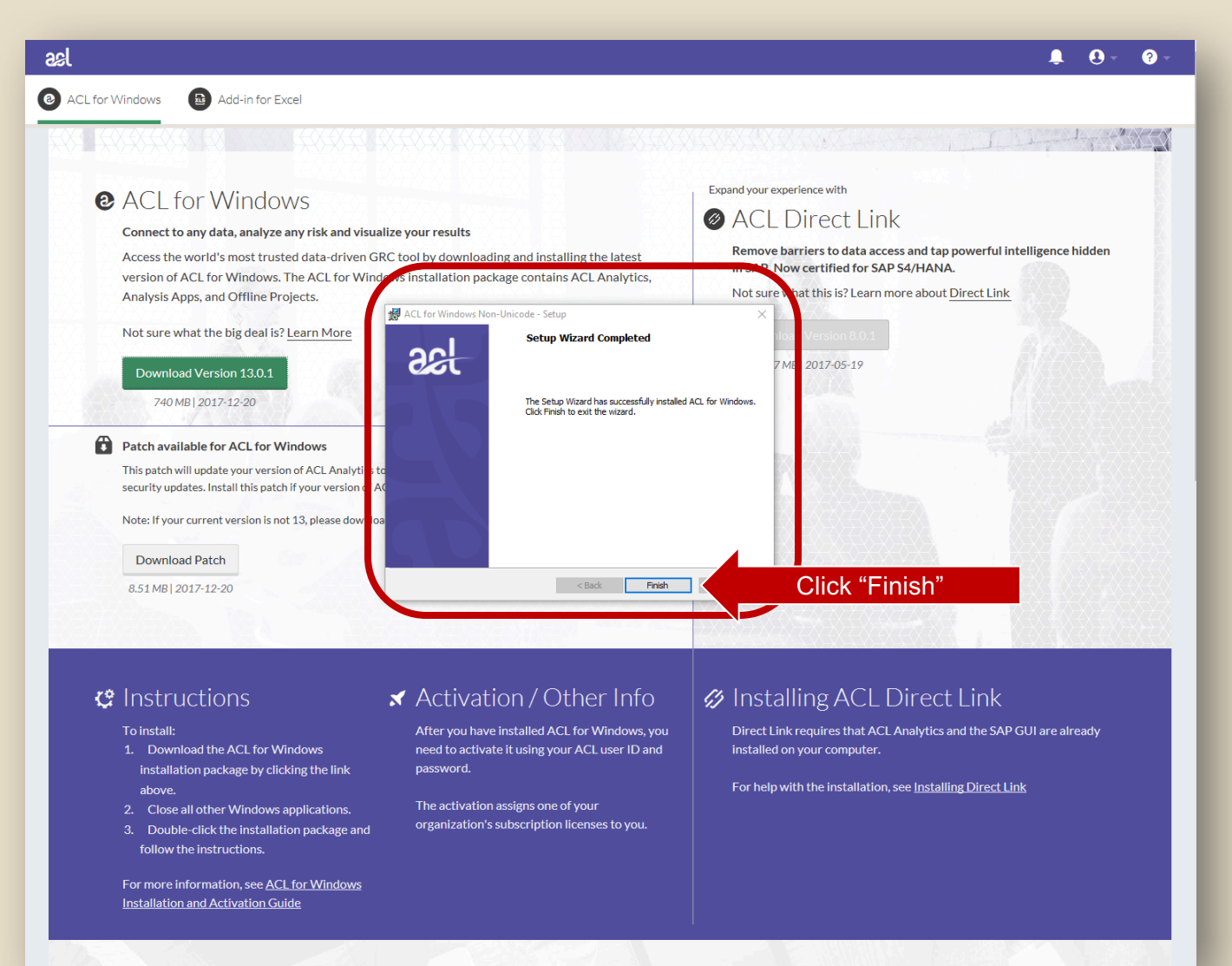

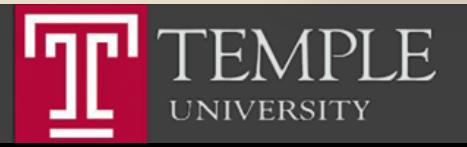

# Run ACL

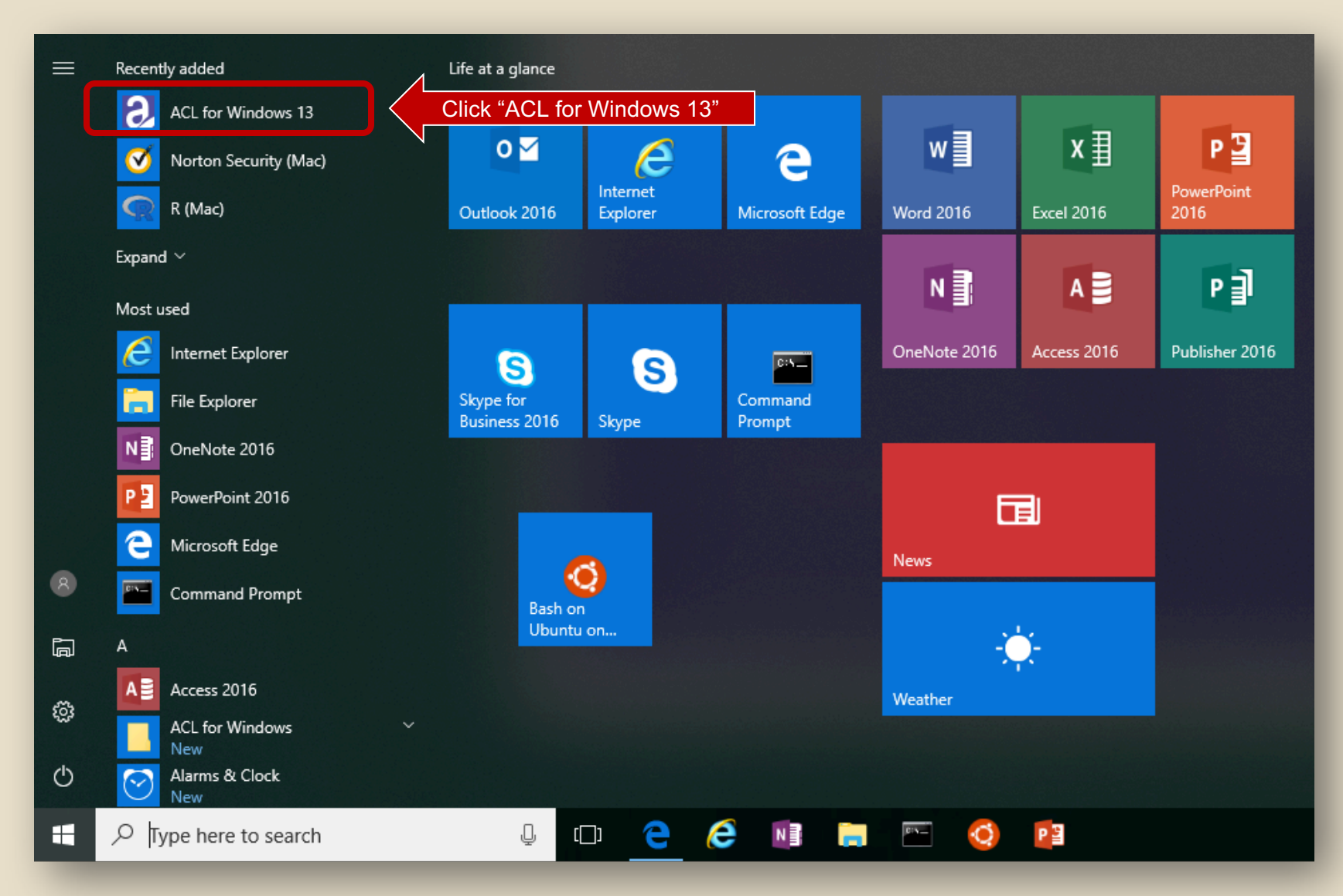

 $\mathsf H$ **UNIVERSITY** 

## Run ACL

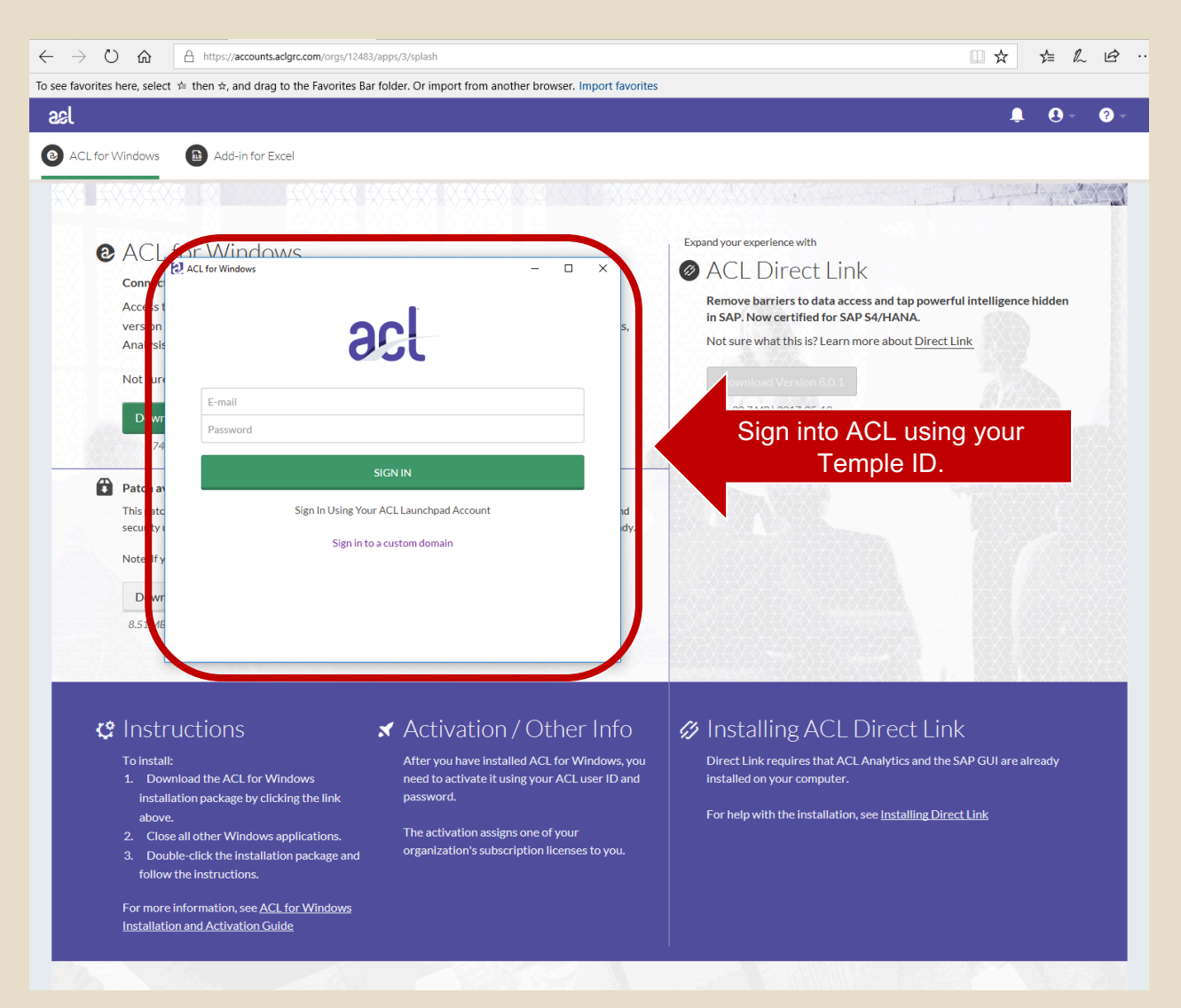

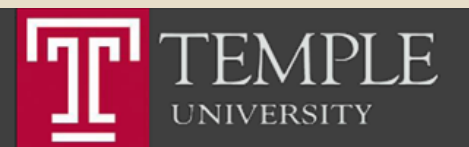

#### Activate ACL

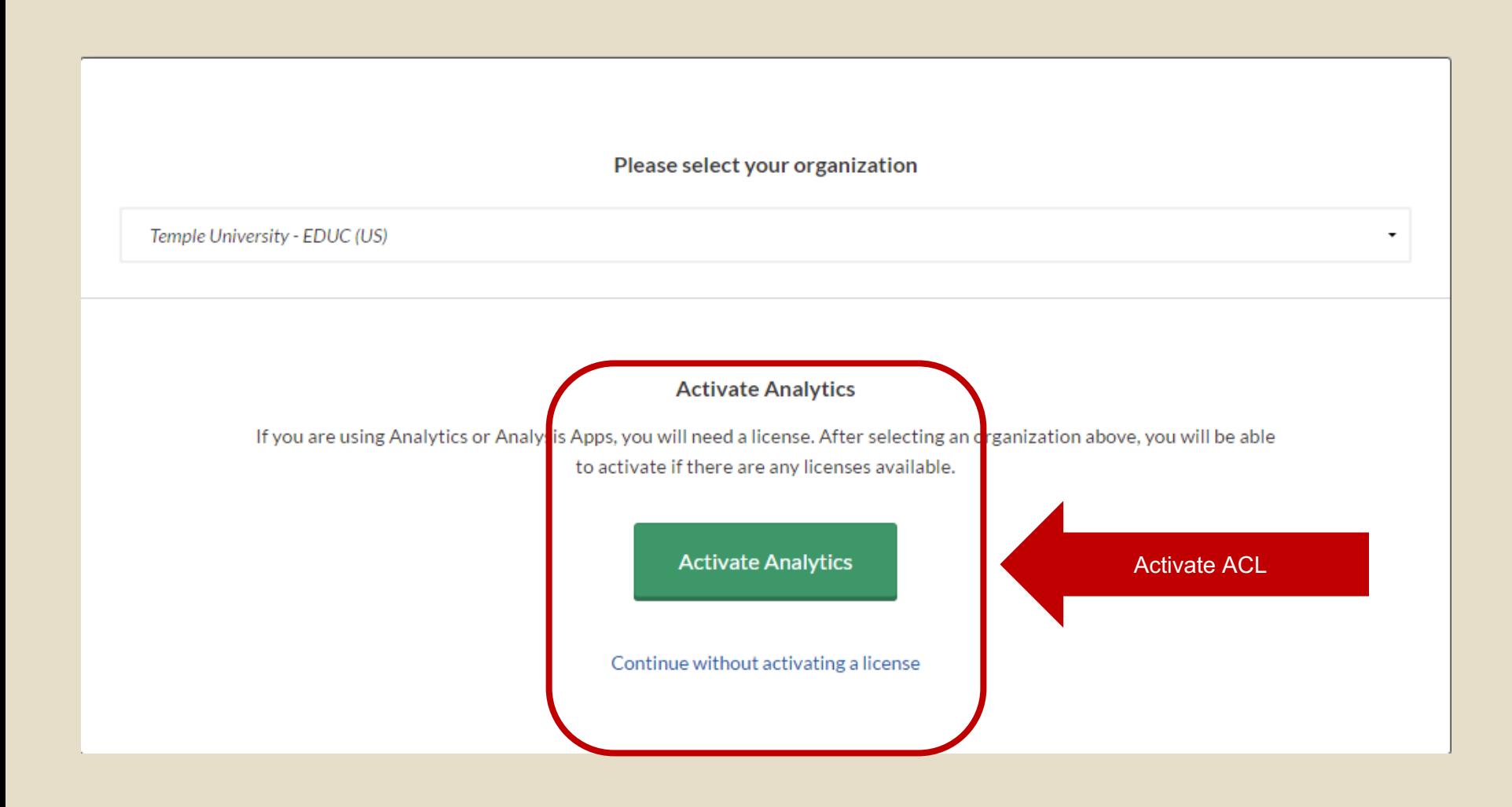

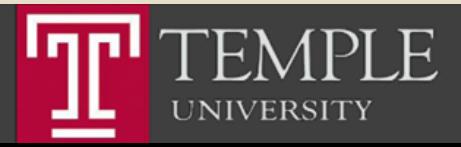

# Run ACL

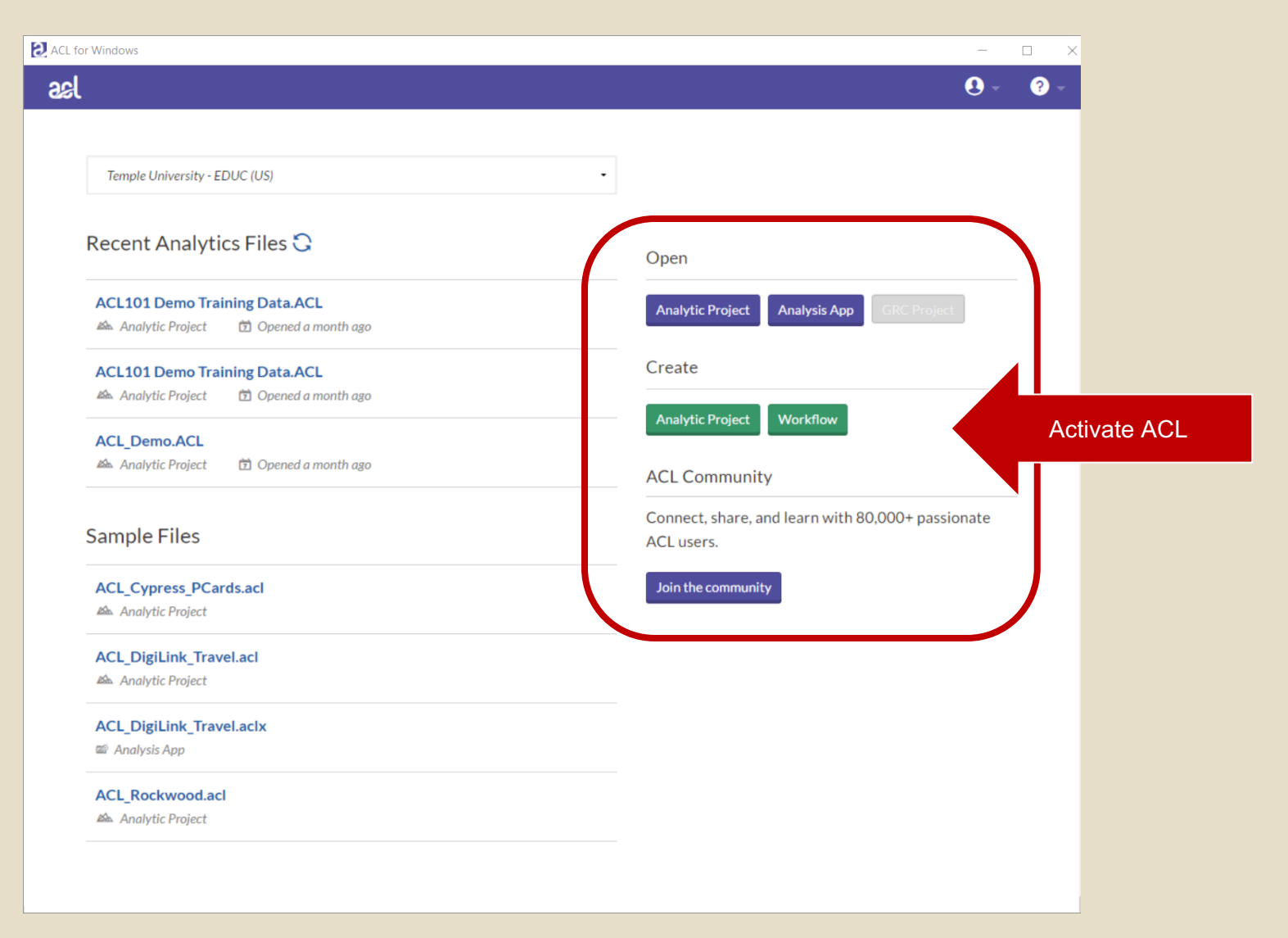

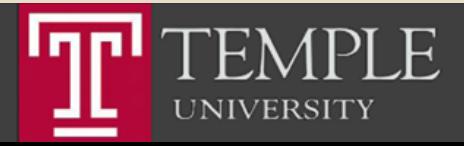

Install Excel Add-In

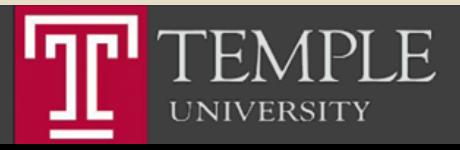

# Step 1: Install the ACL Program

Temple University - EDUC

-6-

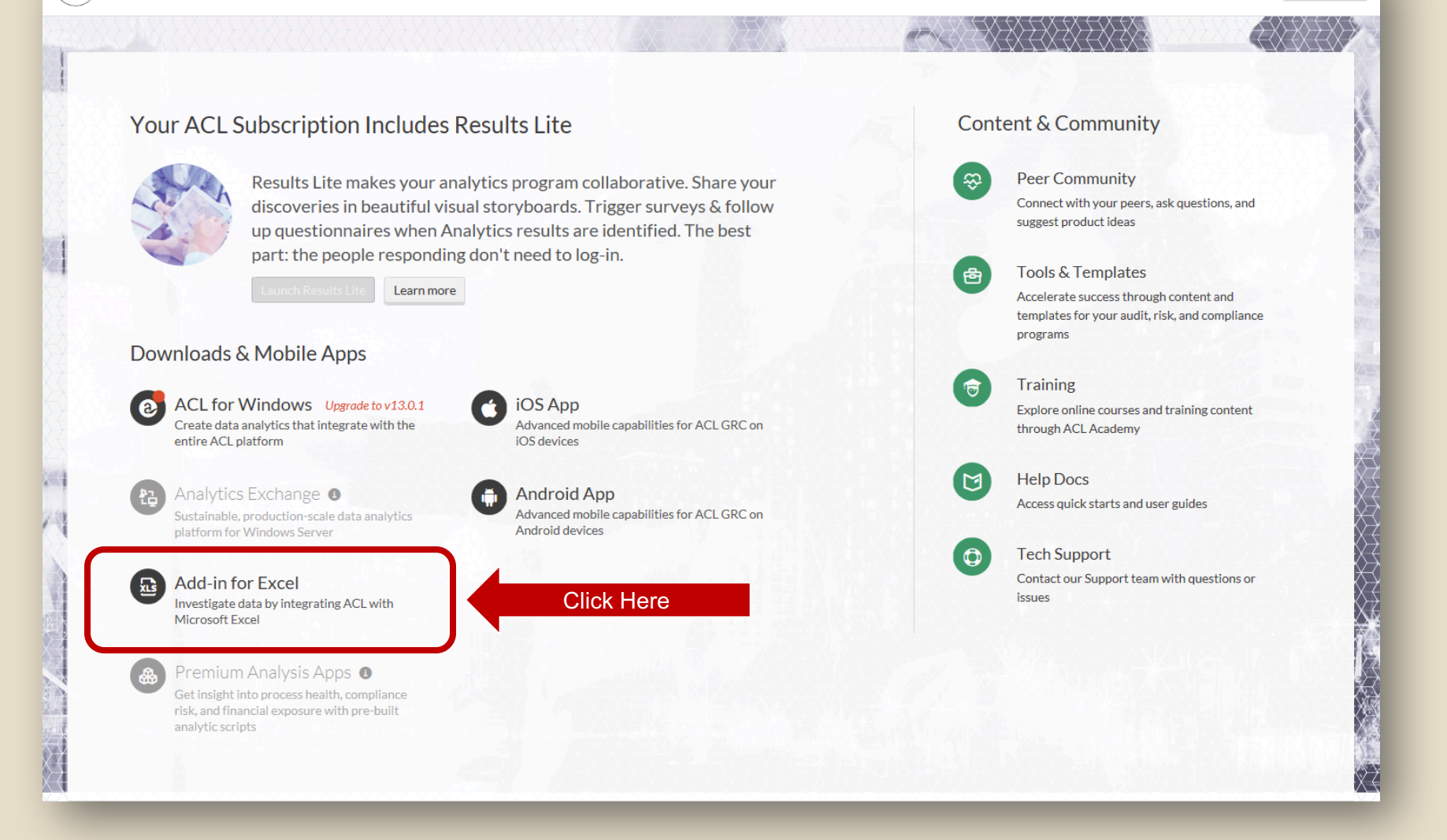

Options  $\blacktriangledown$ 

**UNIVERSITY** 

## Download Excel Add-In

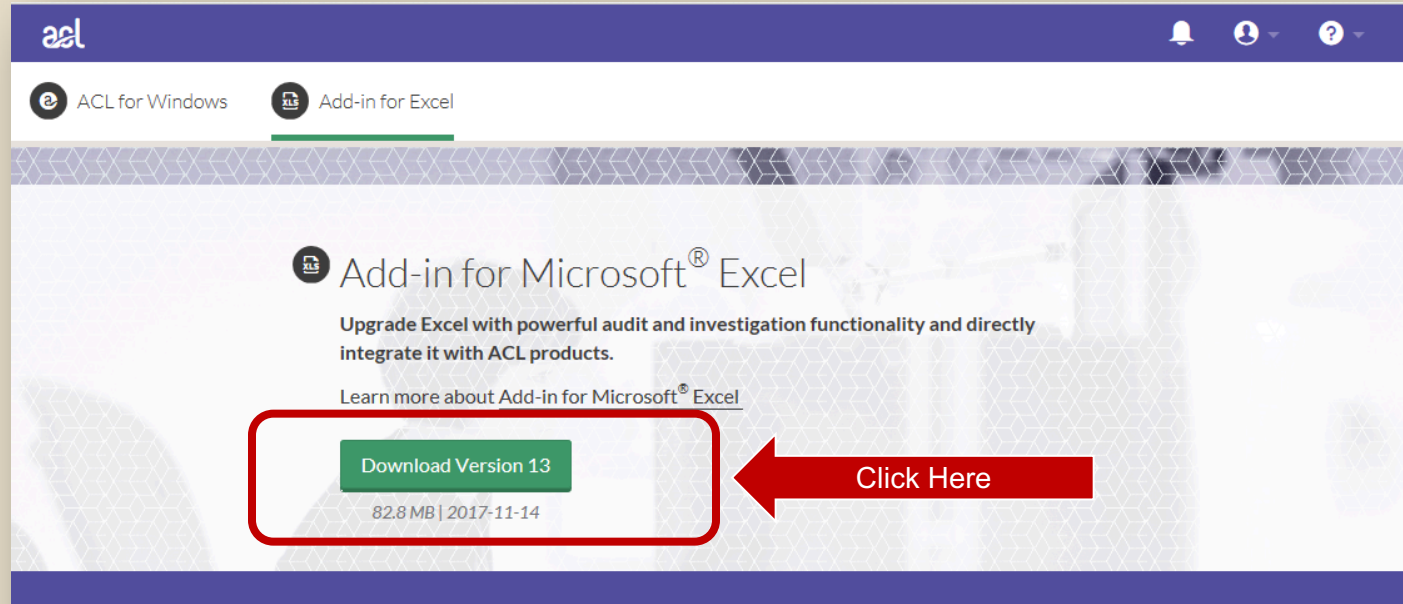

#### G Installing the Add-In for Microsoft® Excel

Before installing, ensure you already have Microsoft® Excel installed and if you want to connect to your Analytics Exchange server you will need to get the server connection information from your Analytics Exchange administrator before starting the installer.

To install the add-in on your machine:

- 1. Download the Add-In for Excel installation package by clicking the link above.
- 2. Close all other Windows applications.

3. Double-click the installation package and follow instructions. Ensure the "Skip Settings" is not selected during install if you wish to configure access your Analytics Exchange server.

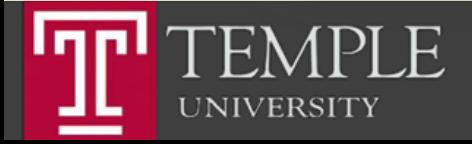

## Download Excel Add-In

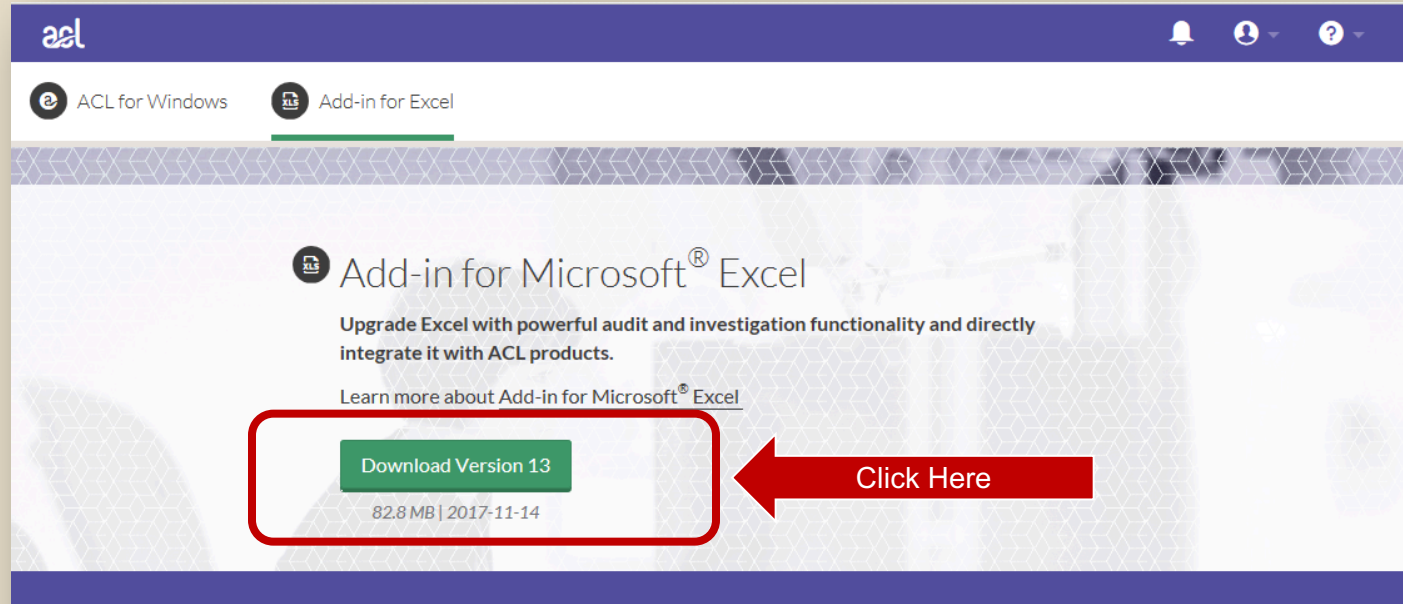

#### G Installing the Add-In for Microsoft® Excel

Before installing, ensure you already have Microsoft® Excel installed and if you want to connect to your Analytics Exchange server you will need to get the server connection information from your Analytics Exchange administrator before starting the installer.

To install the add-in on your machine:

- 1. Download the Add-In for Excel installation package by clicking the link above.
- 2. Close all other Windows applications.

3. Double-click the installation package and follow instructions. Ensure the "Skip Settings" is not selected during install if you wish to configure access your Analytics Exchange server.

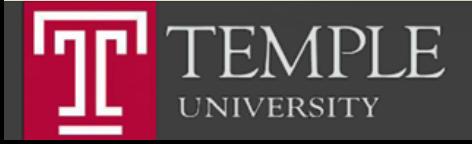

## Run the installer

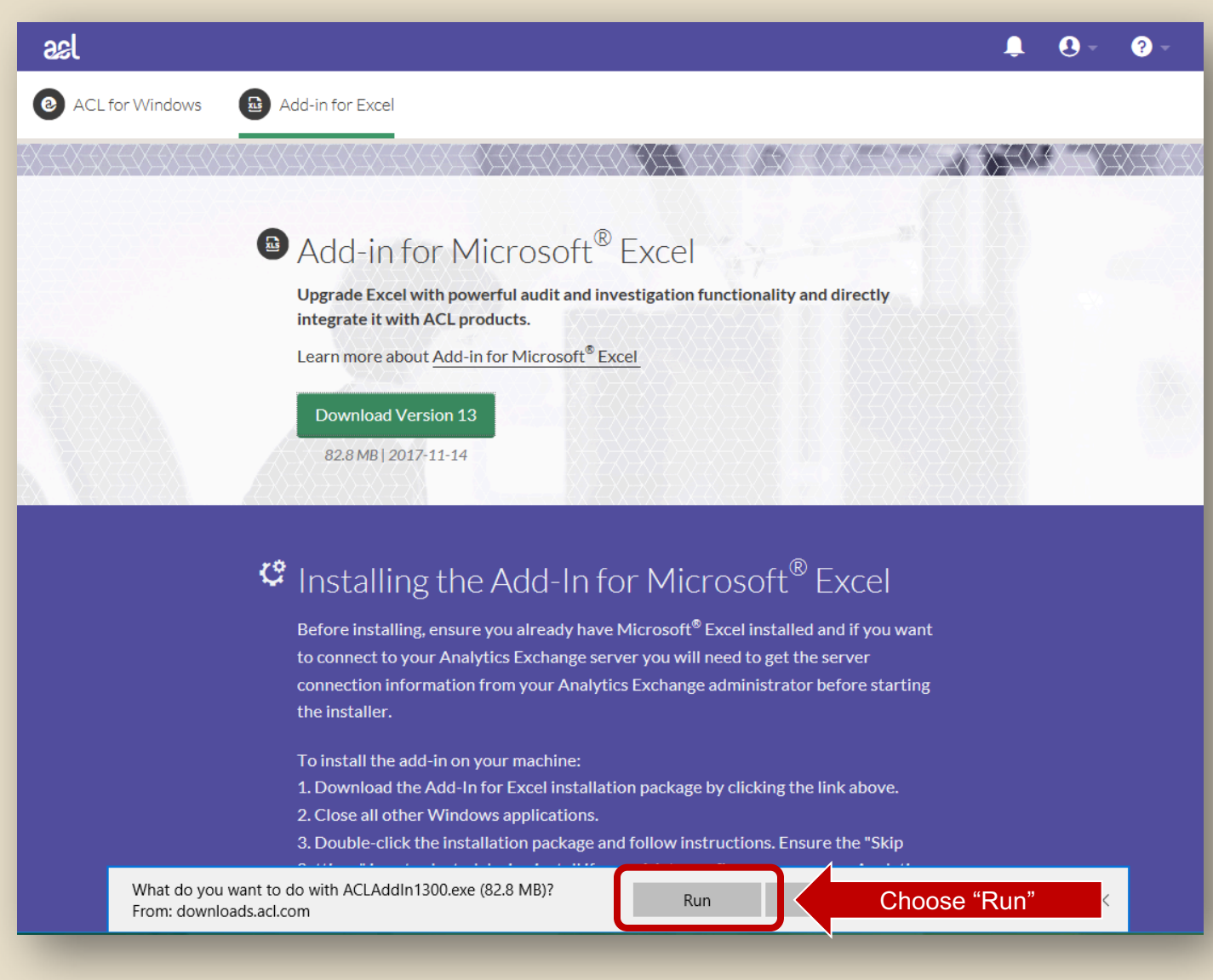

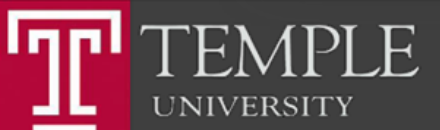

## Download Excel Add-In

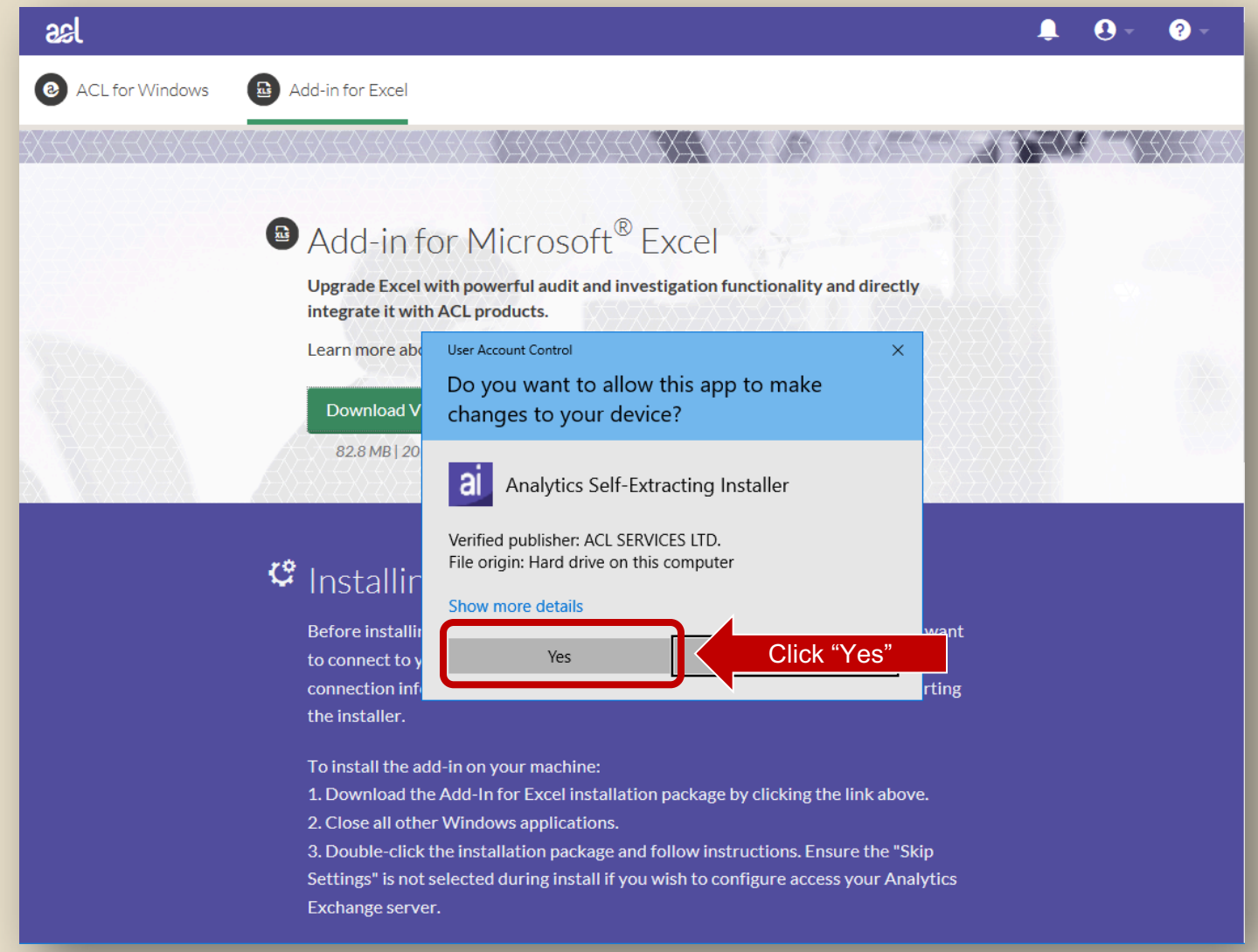

 $PLE$ Igpl  $\mathbf{F}$ **UNIVERSITY** 

#### Choose Language

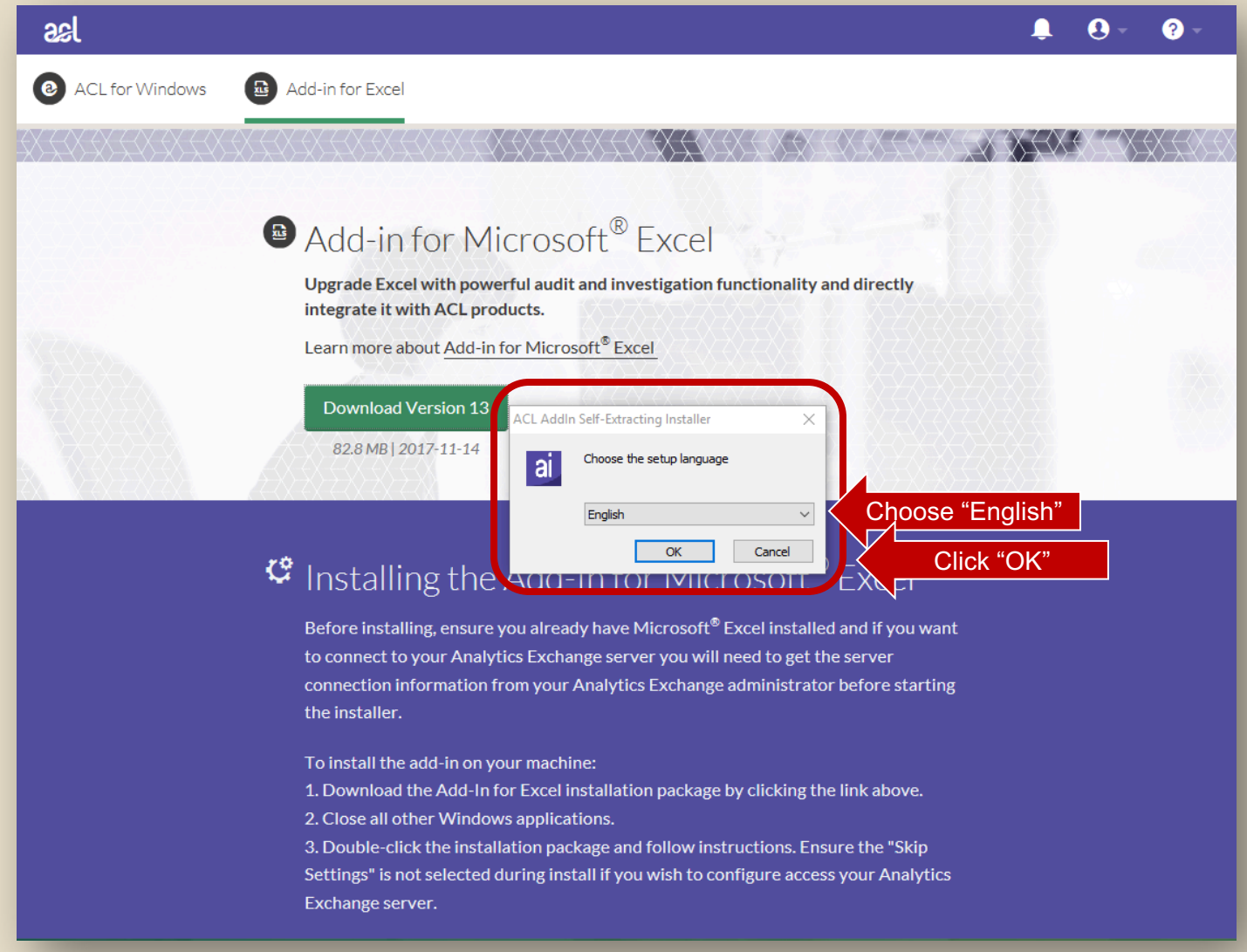

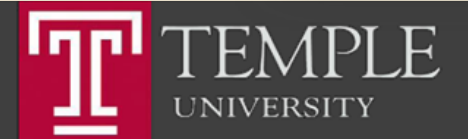

## Download Excel Add-In

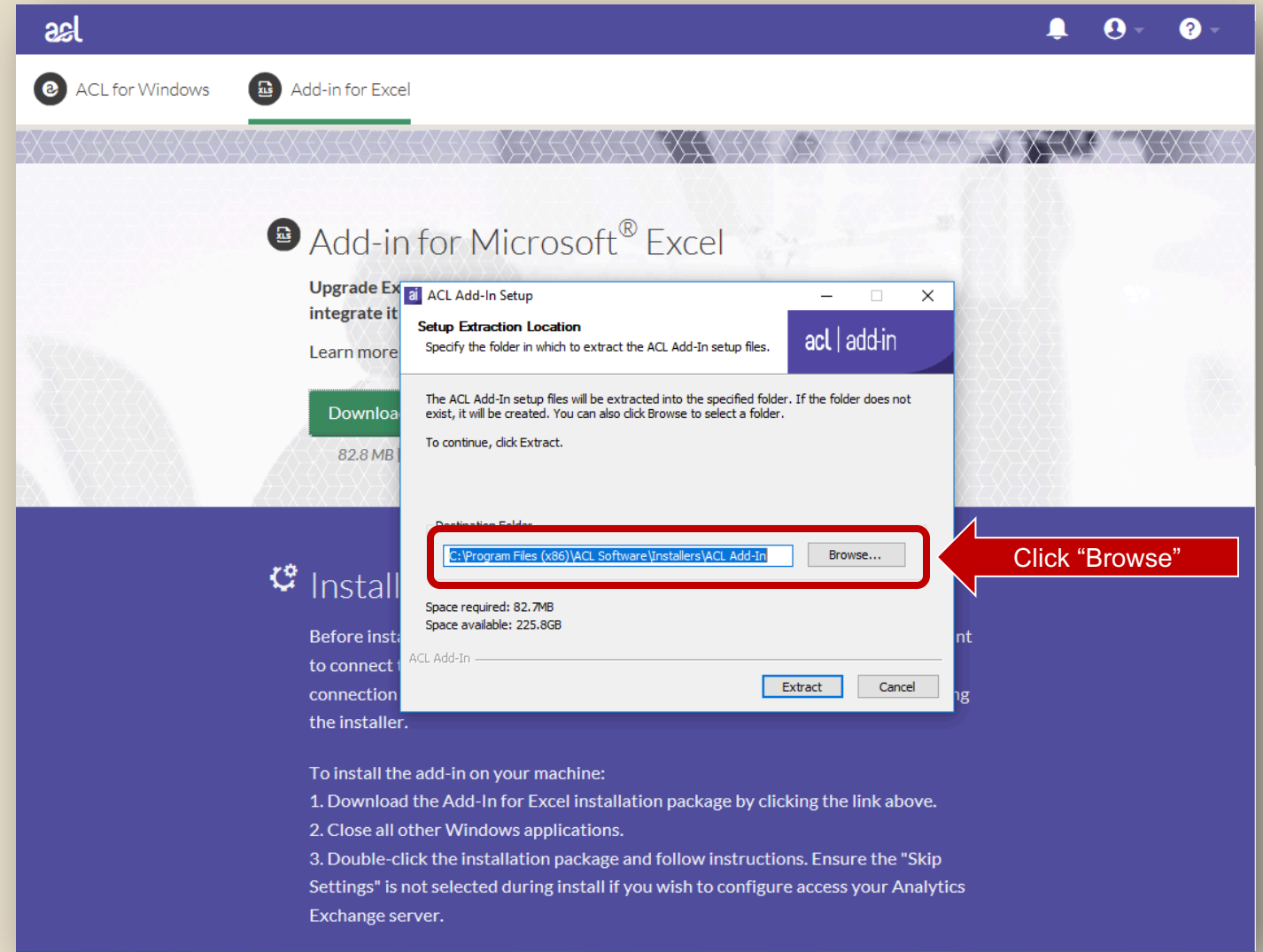

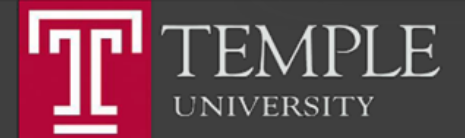

## Choose Extraction Folder

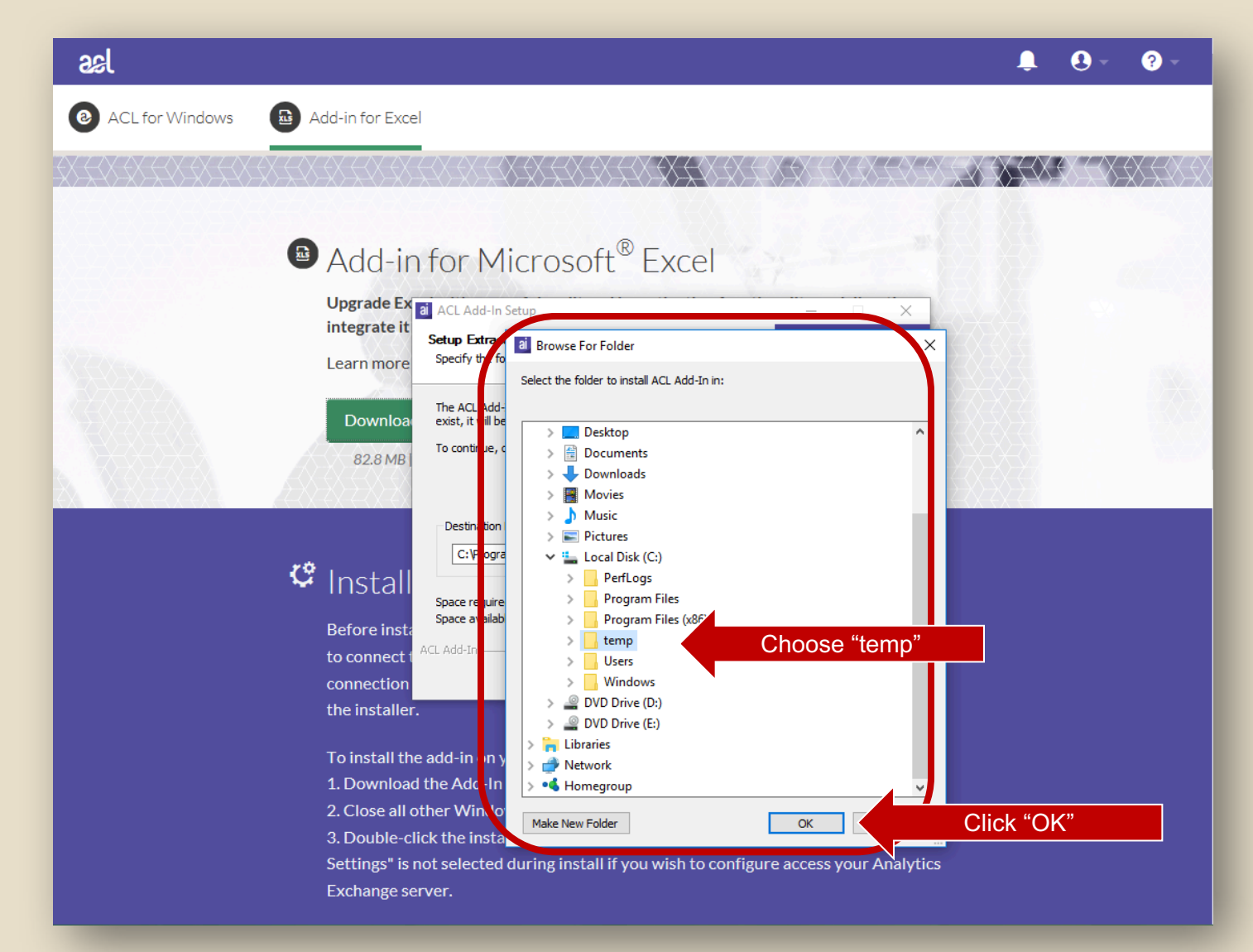

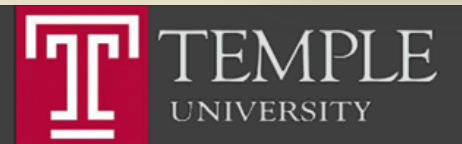

# Extract Installer

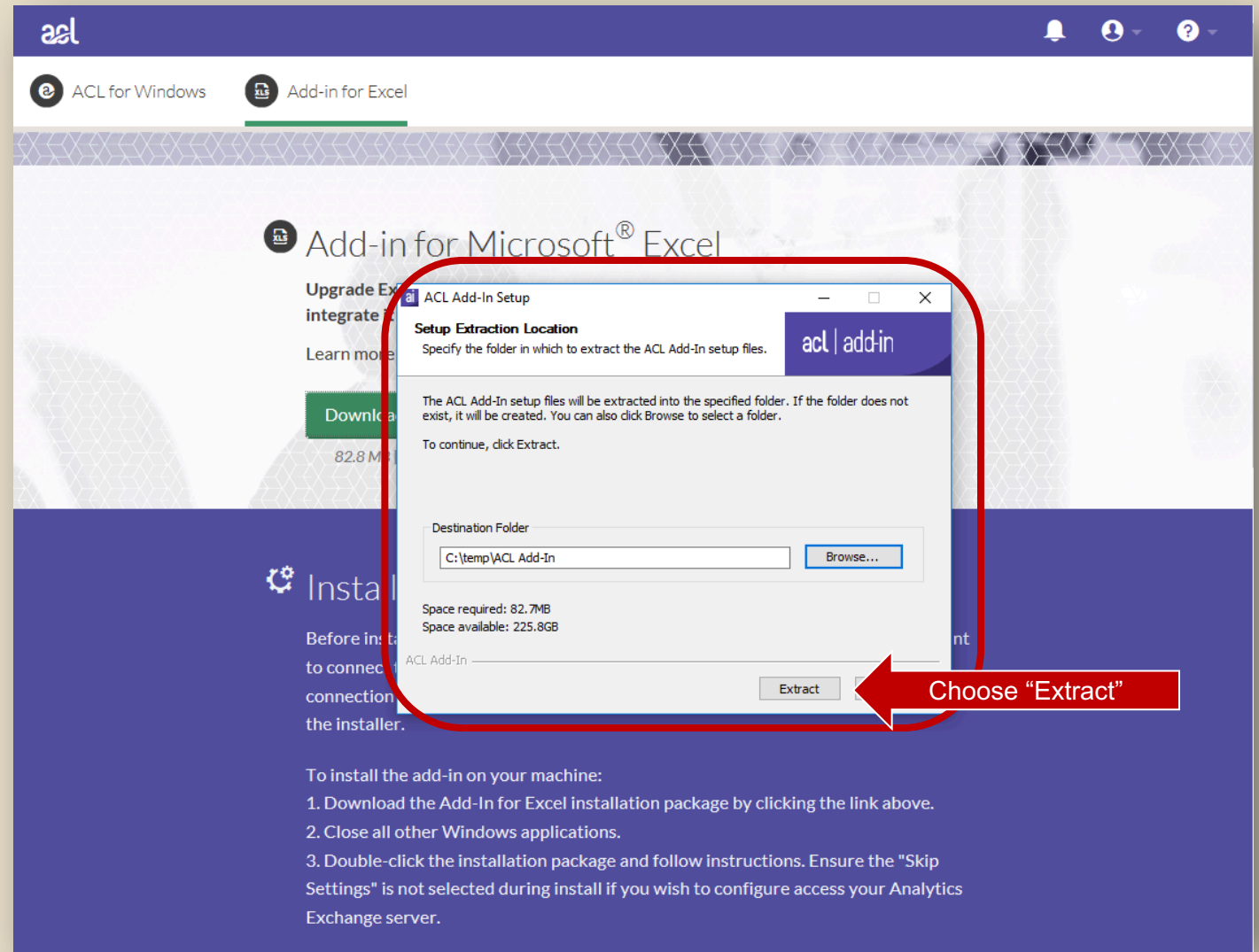

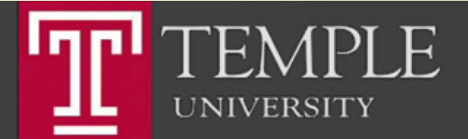

## Run Installer

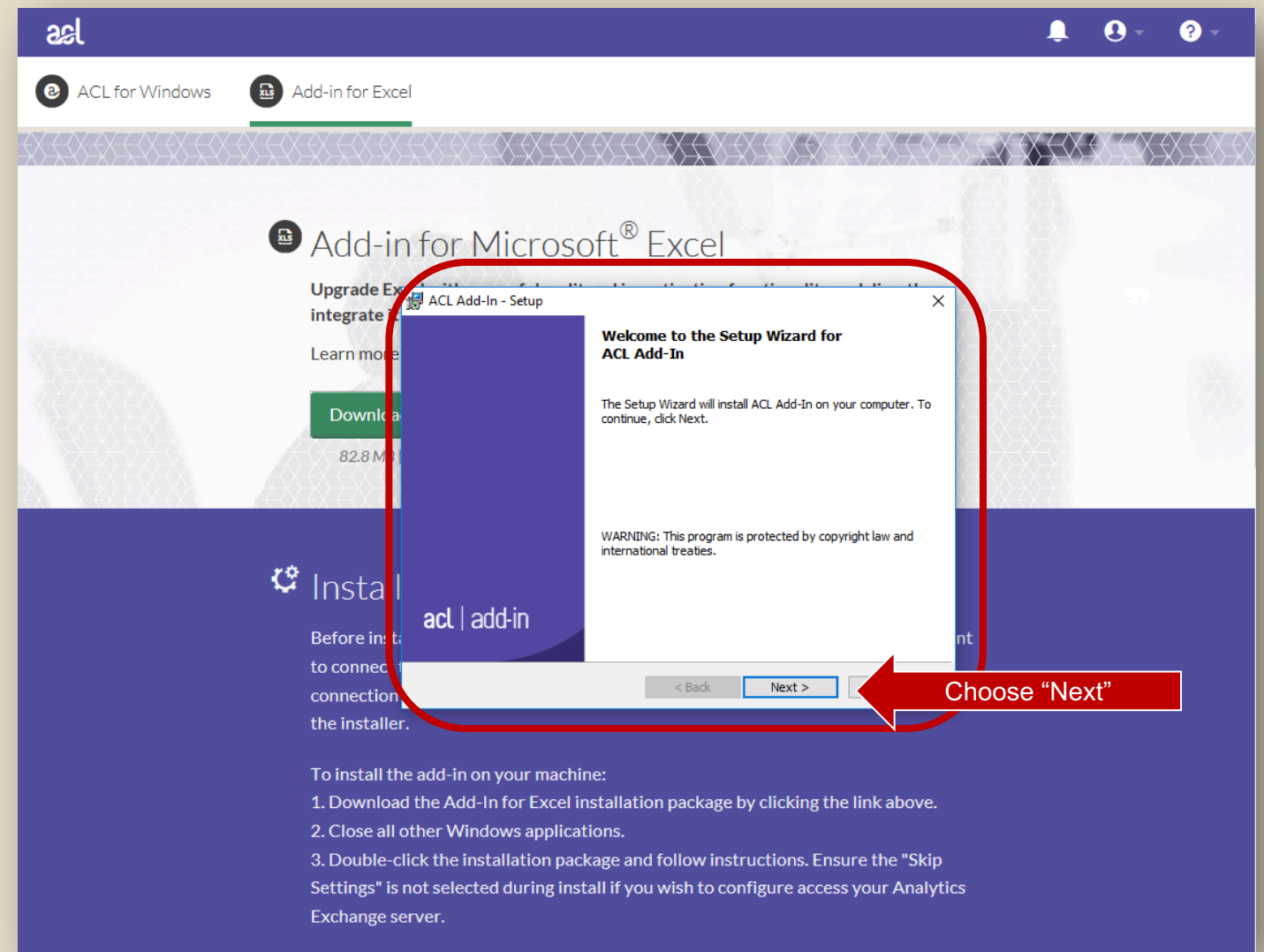

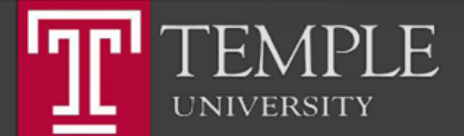

#### Accept License Agreement

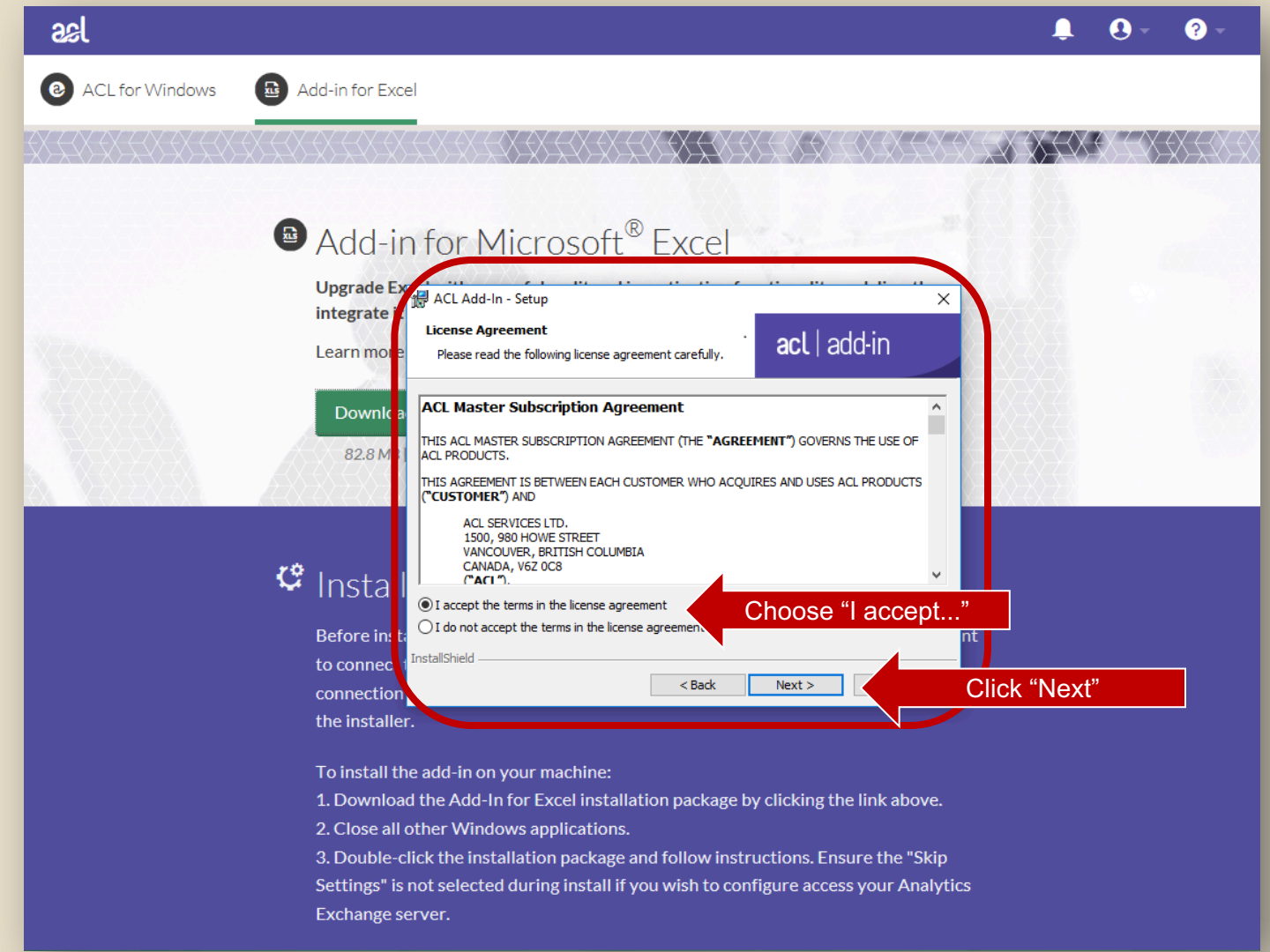

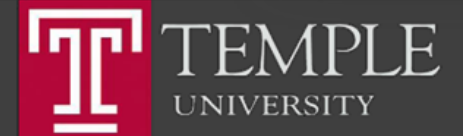

#### Set Server Settings

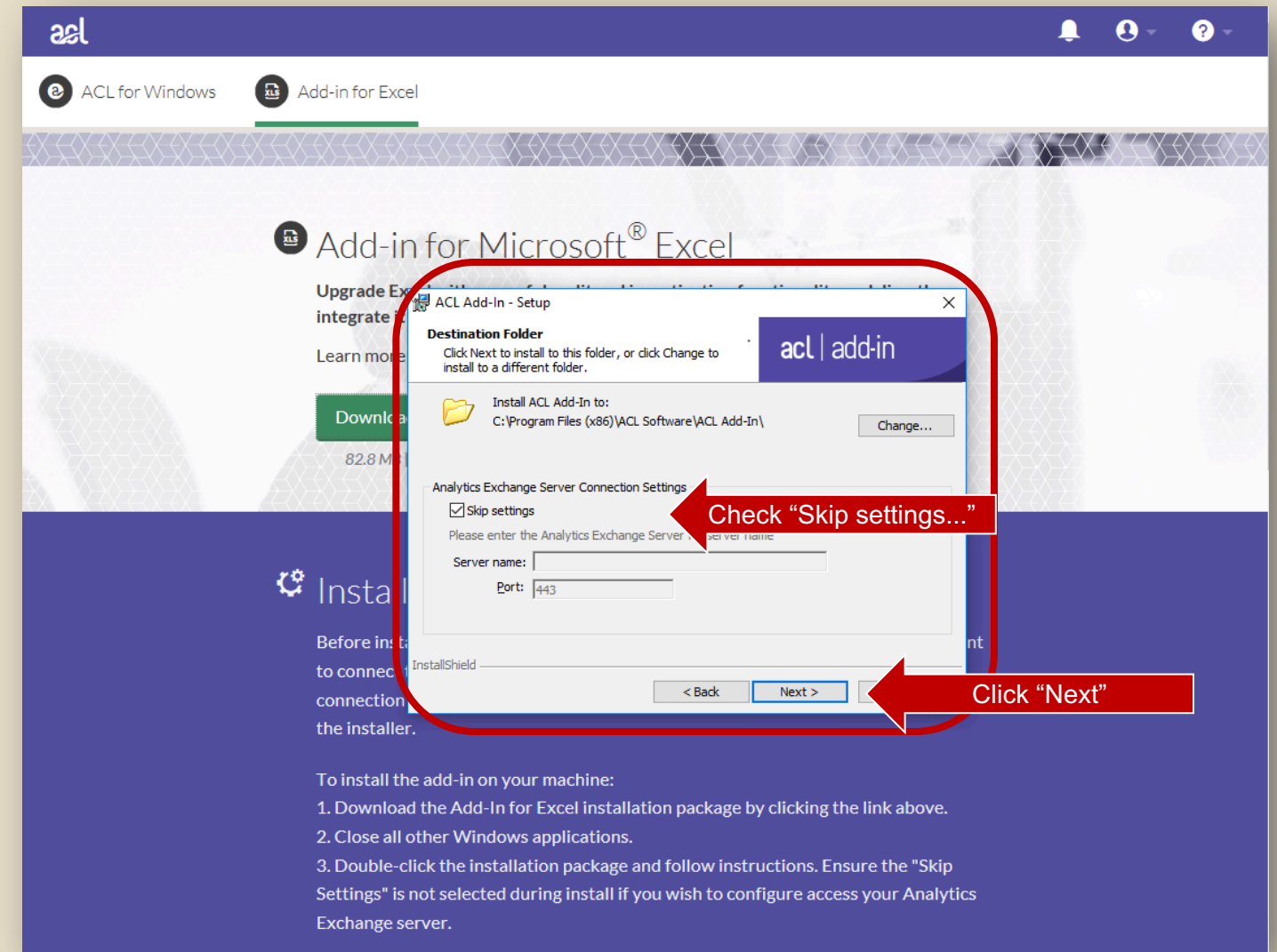

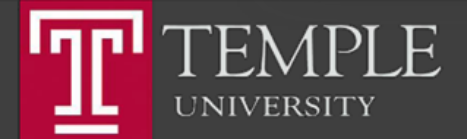

# Finish Install

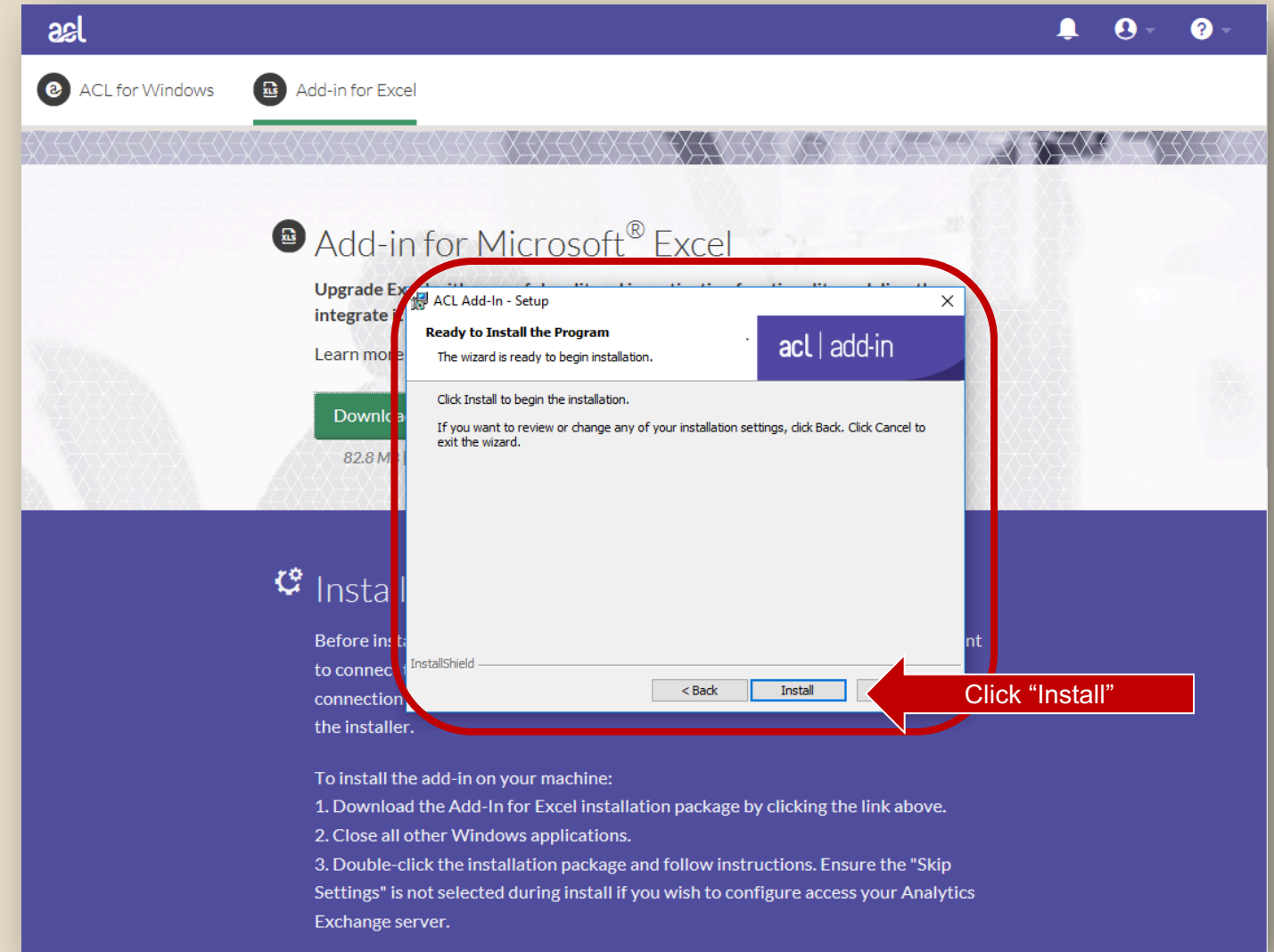

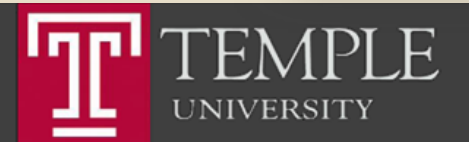

# Finish Install

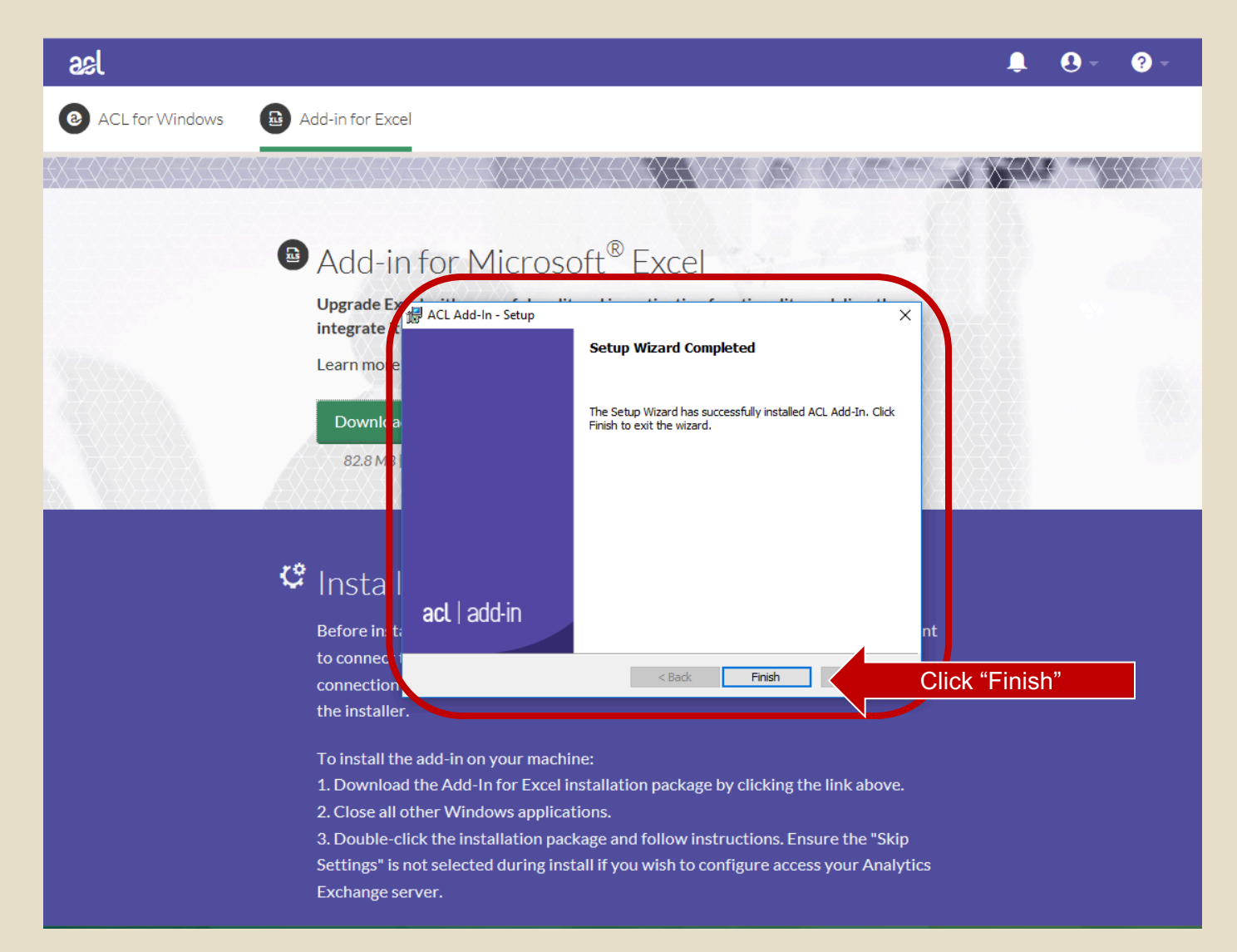

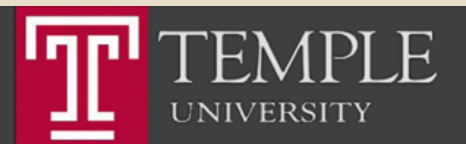

#### **ACL Help**

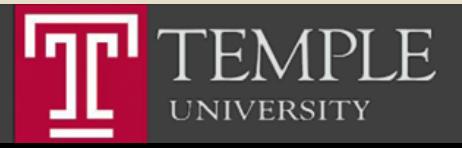

Temple University - EDUC

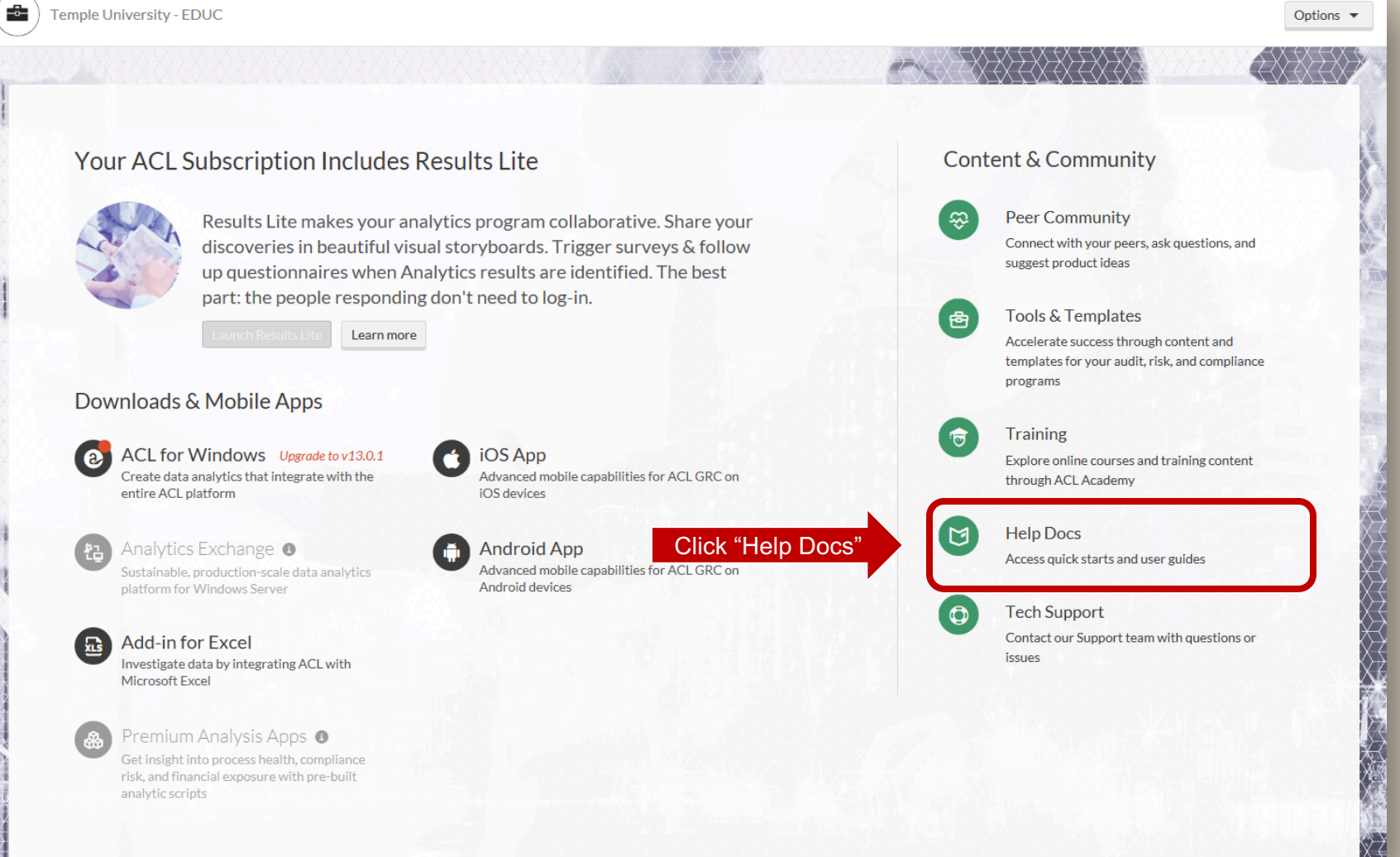

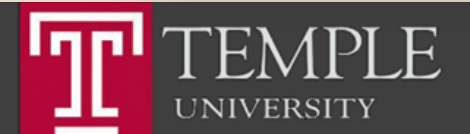

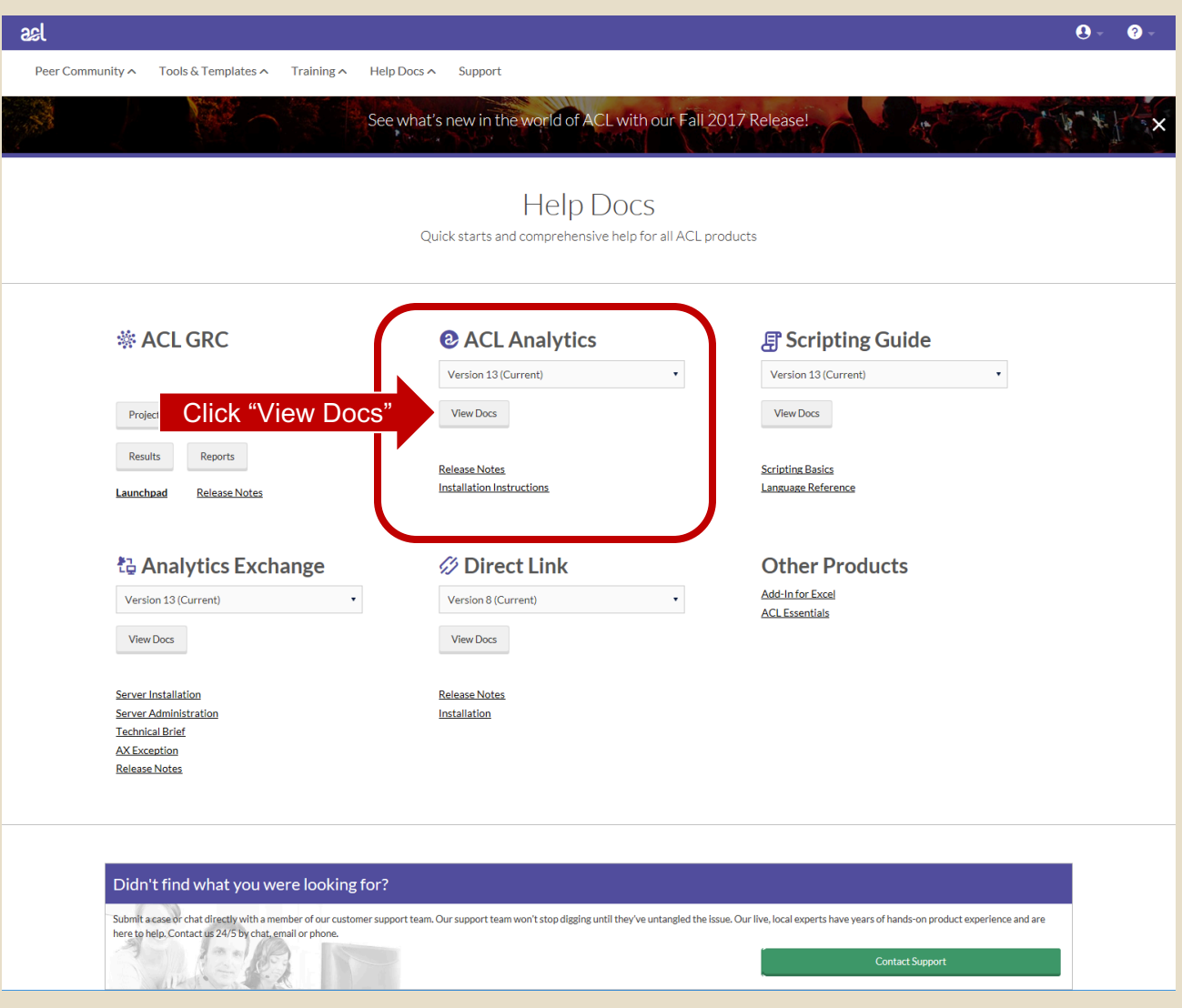

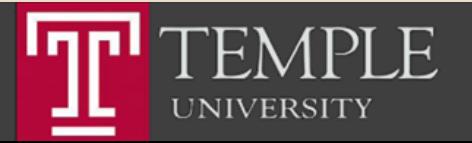

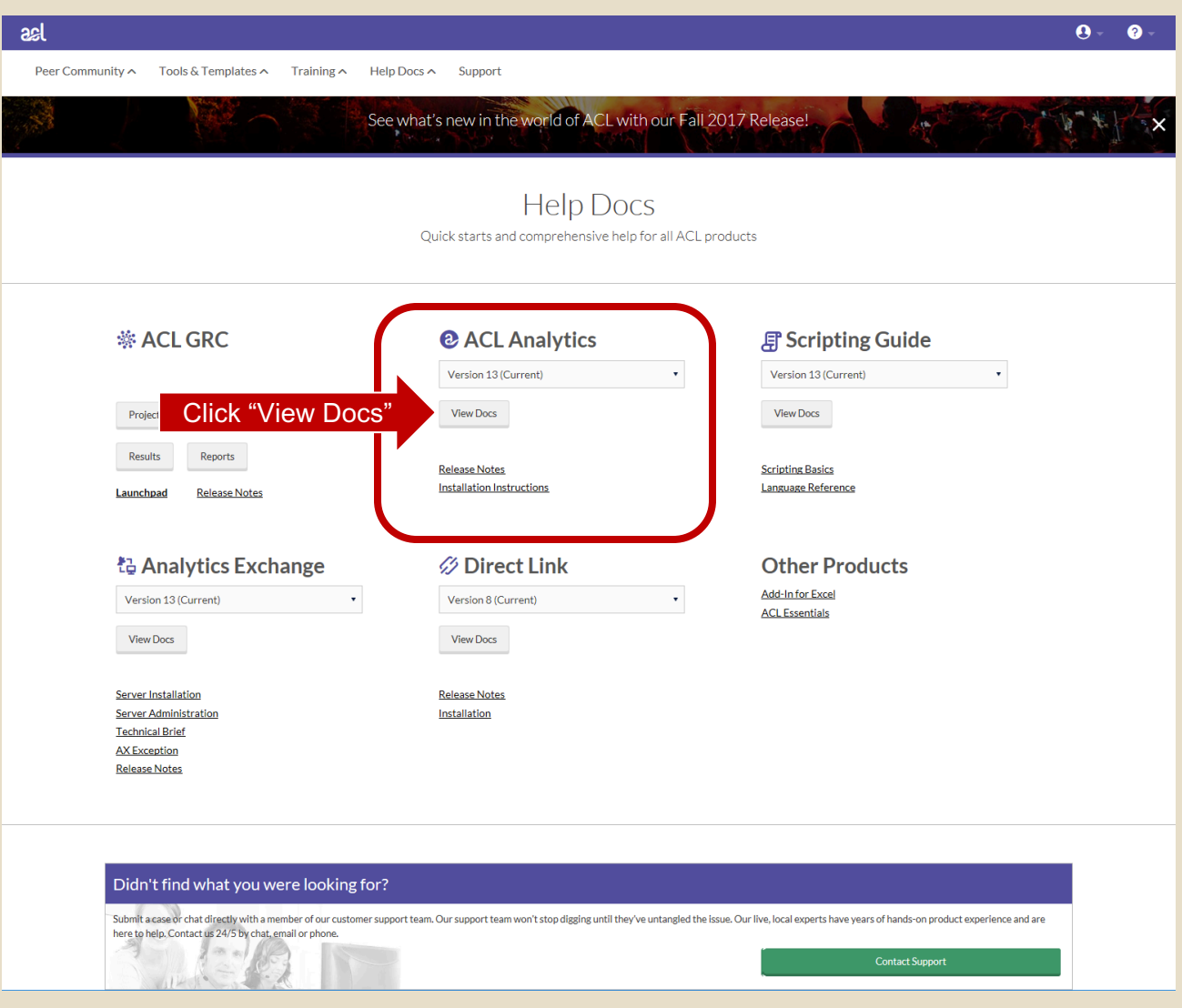

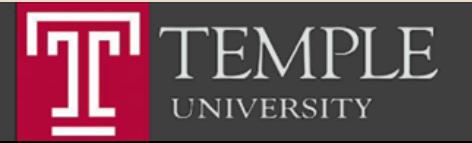

# ACL Labs

- **EXTEL ACL Labs will be based on the ACL On-Line Training available** from the ACL Training Link.
- Other Labs and assignments will require you to present the results of your work.
- Go to Canvas and Lab 01 Assignment

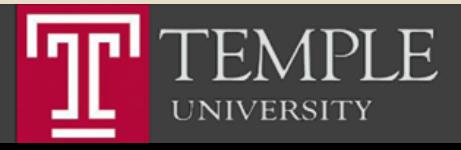

# Thank you.

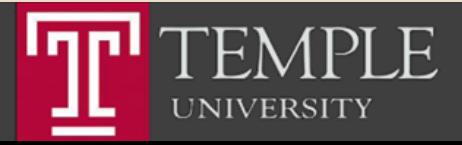